# Old Company Name in Catalogs and Other Documents

On April 1<sup>st</sup>, 2010, NEC Electronics Corporation merged with Renesas Technology Corporation, and Renesas Electronics Corporation took over all the business of both companies. Therefore, although the old company name remains in this document, it is a valid Renesas Electronics document. We appreciate your understanding.

Renesas Electronics website: http://www.renesas.com

April 1st, 2010 Renesas Electronics Corporation

Issued by: Renesas Electronics Corporation (http://www.renesas.com)

Send any inquiries to http://www.renesas.com/inquiry.

#### **Notice**

- 1. All information included in this document is current as of the date this document is issued. Such information, however, is subject to change without any prior notice. Before purchasing or using any Renesas Electronics products listed herein, please confirm the latest product information with a Renesas Electronics sales office. Also, please pay regular and careful attention to additional and different information to be disclosed by Renesas Electronics such as that disclosed through our website.
- 2. Renesas Electronics does not assume any liability for infringement of patents, copyrights, or other intellectual property rights of third parties by or arising from the use of Renesas Electronics products or technical information described in this document. No license, express, implied or otherwise, is granted hereby under any patents, copyrights or other intellectual property rights of Renesas Electronics or others.
- 3. You should not alter, modify, copy, or otherwise misappropriate any Renesas Electronics product, whether in whole or in part.
- 4. Descriptions of circuits, software and other related information in this document are provided only to illustrate the operation of semiconductor products and application examples. You are fully responsible for the incorporation of these circuits, software, and information in the design of your equipment. Renesas Electronics assumes no responsibility for any losses incurred by you or third parties arising from the use of these circuits, software, or information.
- 5. When exporting the products or technology described in this document, you should comply with the applicable export control laws and regulations and follow the procedures required by such laws and regulations. You should not use Renesas Electronics products or the technology described in this document for any purpose relating to military applications or use by the military, including but not limited to the development of weapons of mass destruction. Renesas Electronics products and technology may not be used for or incorporated into any products or systems whose manufacture, use, or sale is prohibited under any applicable domestic or foreign laws or regulations.
- 6. Renesas Electronics has used reasonable care in preparing the information included in this document, but Renesas Electronics does not warrant that such information is error free. Renesas Electronics assumes no liability whatsoever for any damages incurred by you resulting from errors in or omissions from the information included herein.
- 7. Renesas Electronics products are classified according to the following three quality grades: "Standard", "High Quality", and "Specific". The recommended applications for each Renesas Electronics product depends on the product's quality grade, as indicated below. You must check the quality grade of each Renesas Electronics product before using it in a particular application. You may not use any Renesas Electronics product for any application categorized as "Specific" without the prior written consent of Renesas Electronics. Further, you may not use any Renesas Electronics product for any application for which it is not intended without the prior written consent of Renesas Electronics. Renesas Electronics shall not be in any way liable for any damages or losses incurred by you or third parties arising from the use of any Renesas Electronics product for an application categorized as "Specific" or for which the product is not intended where you have failed to obtain the prior written consent of Renesas Electronics. The quality grade of each Renesas Electronics product is "Standard" unless otherwise expressly specified in a Renesas Electronics data sheets or data books, etc.
	- "Standard": Computers; office equipment; communications equipment; test and measurement equipment; audio and visual equipment; home electronic appliances; machine tools; personal electronic equipment; and industrial robots.
	- "High Quality": Transportation equipment (automobiles, trains, ships, etc.); traffic control systems; anti-disaster systems; anticrime systems; safety equipment; and medical equipment not specifically designed for life support.
	- "Specific": Aircraft; aerospace equipment; submersible repeaters; nuclear reactor control systems; medical equipment or systems for life support (e.g. artificial life support devices or systems), surgical implantations, or healthcare intervention (e.g. excision, etc.), and any other applications or purposes that pose a direct threat to human life.
- 8. You should use the Renesas Electronics products described in this document within the range specified by Renesas Electronics, especially with respect to the maximum rating, operating supply voltage range, movement power voltage range, heat radiation characteristics, installation and other product characteristics. Renesas Electronics shall have no liability for malfunctions or damages arising out of the use of Renesas Electronics products beyond such specified ranges.
- 9. Although Renesas Electronics endeavors to improve the quality and reliability of its products, semiconductor products have specific characteristics such as the occurrence of failure at a certain rate and malfunctions under certain use conditions. Further, Renesas Electronics products are not subject to radiation resistance design. Please be sure to implement safety measures to guard them against the possibility of physical injury, and injury or damage caused by fire in the event of the failure of a Renesas Electronics product, such as safety design for hardware and software including but not limited to redundancy, fire control and malfunction prevention, appropriate treatment for aging degradation or any other appropriate measures. Because the evaluation of microcomputer software alone is very difficult, please evaluate the safety of the final products or system manufactured by you.
- 10. Please contact a Renesas Electronics sales office for details as to environmental matters such as the environmental compatibility of each Renesas Electronics product. Please use Renesas Electronics products in compliance with all applicable laws and regulations that regulate the inclusion or use of controlled substances, including without limitation, the EU RoHS Directive. Renesas Electronics assumes no liability for damages or losses occurring as a result of your noncompliance with applicable laws and regulations.
- 11. This document may not be reproduced or duplicated, in any form, in whole or in part, without prior written consent of Renesas Electronics.
- 12. Please contact a Renesas Electronics sales office if you have any questions regarding the information contained in this document or Renesas Electronics products, or if you have any other inquiries.
- (Note 1) "Renesas Electronics" as used in this document means Renesas Electronics Corporation and also includes its majorityowned subsidiaries.
- (Note 2) "Renesas Electronics product(s)" means any product developed or manufactured by or for Renesas Electronics.

# PDSDK COM Kit

Reference Manual

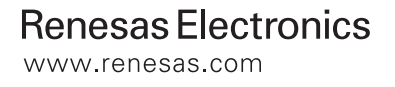

Rev.2.00 2006.09

Active X, Microsoft, MS-DOS, Visual Basic, Visual C++, Windows and Windows NT are either registered trademarks or trademarks of Microsoft Corporation in the United States and other countries.

IBM and AT are registered trademarks of International Business Machines Corporation.

Intel and Pentium are registered trademarks of Intel Corporation.

Adobe, Acrobat, and Acrobat Reader are trademarks of Adobe Systems Incorporated.

All other brand and product names are trademarks, registered trademarks or service marks of their respective holders.

#### **Keep safety first in your circuit designs!**

z Renesas Technology Corporation and Renesas Solutions Corporation put the maximum effort into making semiconductor products better and more reliable, but there is always the possibility that trouble may occur with them. Trouble with semiconductors may lead to personal injury, fire or property damage. Remember to give due consideration to safety when making your circuit designs, with appropriate measures such as (i) placement of substitutive, auxiliary circuits, (ii) use of nonflammable material or (iii) prevention against any malfunction or mishap.

#### **Notes regarding these materials**

- z These materials are intended as a reference to assist our customers in the selection of the Renesas Technology product best suited to the customer's application; they do not convey any license under any intellectual property rights, or any other rights, belonging to Renesas Technology Corporation, Renesas Solutions Corporation or a third party.
- Renesas Technology Corporation and Renesas Solutions Corporation assume no responsibility for any damage, or infringement of any thirdparty's rights, originating in the use of any product data, diagrams, charts, programs, algorithms, or circuit application examples contained in these materials.
- All information contained in these materials, including product data, diagrams, charts, programs and algorithms represents information on products at the time of publication of these materials, and are subject to change by Renesas Technology Corporation and Renesas Solutions Corporation without notice due to product improvements or other reasons. It is therefore recommended that customers contact Renesas Technology Corporation, Renesas Solutions Corporation or an authorized Renesas Technology product distributor for the latest product information before purchasing a product listed herein. The information described here may contain technical inaccuracies or typographical errors. Renesas Technology Corporation and Renesas Solutions Corporation assume no responsibility for any damage, liability, or other loss rising from these inaccuracies or errors. Please also pay attention to information published by Renesas Technology Corporation and Renesas Solutions Corporation by various means, including the Renesas home page (http://www.renesas.com).
- z When using any or all of the information contained in these materials, including product data, diagrams, charts, programs, and algorithms, please be sure to evaluate all information as a total system before making a final decision on the applicability of the information and products. Renesas Technology Corporation and Renesas Solutions Corporation assume no responsibility for any damage, liability or other loss resulting from the information contained herein.
- z Renesas Technology semiconductors are not designed or manufactured for use in a device or system that is used under circumstances in which human life is potentially at stake. Please contact Renesas Technology Corporation, Renesas Solutions Corporation or an authorized Renesas Technology product distributor when considering the use of a product contained herein for any specific purposes, such as apparatus or systems for transportation, vehicular, medical, aerospace, nuclear, or undersea repeater use.
- The prior written approval of Renesas Technology Corporation and Renesas Solutions Corporation is necessary to reprint or reproduce in whole or in part these materials.
- z If these products or technologies are subject to the Japanese export control restrictions, they must be exported under a license from the Japanese government and cannot be imported into a country other than the approved destination. Any diversion or reexport contrary to the export control laws and regulations of Japan and/or the country of destination is prohibited.
- z Please contact Renesas Technology Corporation or Renesas Solutions Corporation for further details on these materials or the products contained therein.

For inquiries about the contents of this document or product, fill in the text file the installer generates in the following directory and email to your local distributor.

\SUPPORT\Product-name\SUPPORT.TXT

Renesas Tools Homepage http://www.renesas.com/en/tools

#### Abstract

The PDSDK COM kit is provided for the purpose of extending the functions of the M3T-PDxx and M3T-PDxxSIM debuggers. Using Windows application development tools available on the market, you can create the customize window (application) for the M3T-PDxx and M3T-PDxxSIM, and operate in conjunction with other applications.

This reference manual shows the basic information necessary to use the PDSDK COM kit. For details about the language specifications of and the method for using Windows application development tools, refer to the user's manual included with your product or online help.

#### Supported debuggers

The PDSDK COM kit cannot be used in all of the M3T-PDxx and M3T-PDxxSIM debuggers. For the debuggers and their versions which can be run in conjunction with the M3T-PDxx and M3T-PDxxSIM using the PDSDK COM kit, refer to the release notes for the PDSDK COM kit in which they are detailed.

#### Rights to use

The rights to use the PDSDK COM kit come under the provisions of the Software License Agreement for the M3T-PDxx or M3T-PDxxSIM debuggers used. Please also be aware that the PDSDK COM kit can only be used in developing your product, and cannot be used for any other purpose.

#### Technical support

Technical support for the PDSDK COM kit can be obtained by visiting the web site (URL: http://www.renesas.com/en/tools) at which latest information is available. Please note that we may not be able to reply to all of your questions or requests about the PDSDK COM kit.

# [Contents]

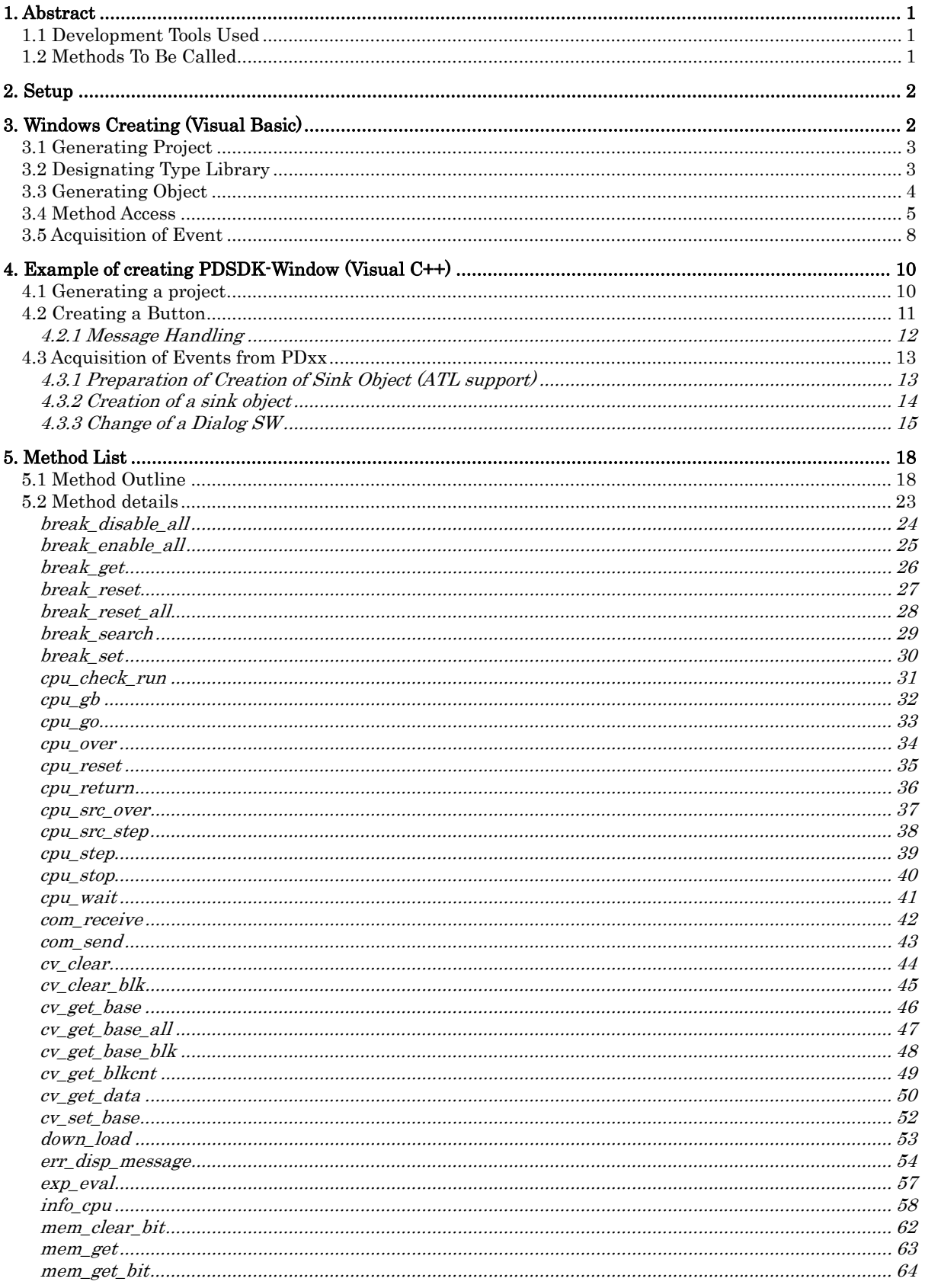

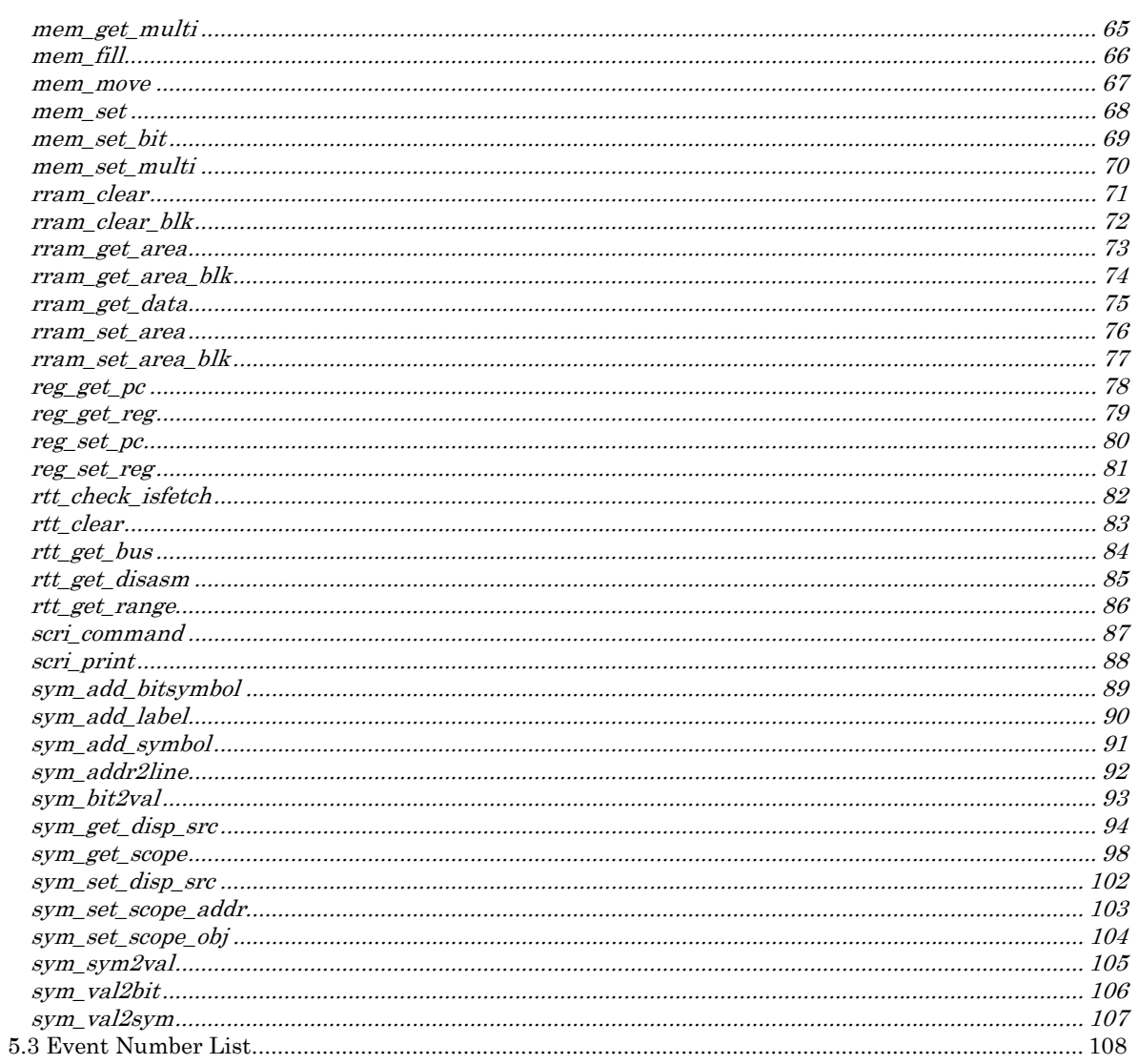

# <span id="page-8-0"></span>**1. Abstract**

The PDSDK COM kit is provided to expand the function of debugger M3T-PDxx/M3T-PDxxSIM (hereinafter described as "PDxx"). The employment of this kit makes it possible to create the PDxx customized window and link PDxx with commercially available applications.

The PDxx has added to it a new interface known as  $COM<sup>1</sup>$  $COM<sup>1</sup>$  $COM<sup>1</sup>$ . The functions of the PDxx can be used through this interface.

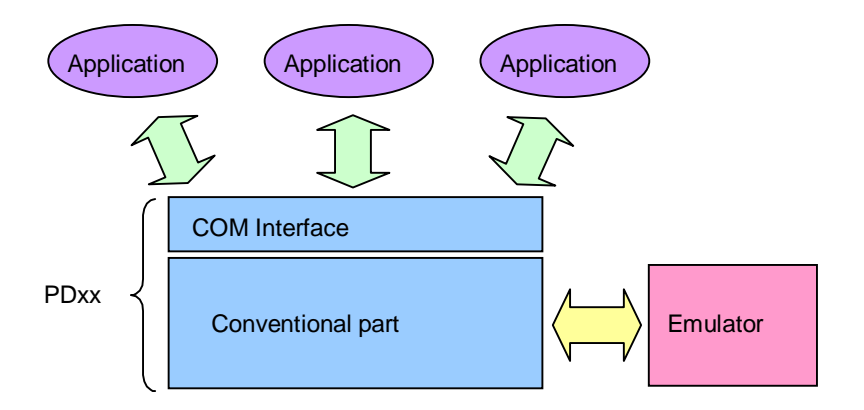

### **1.1 Development Tools Used**

To create customize windows or operate in conjunction with other applications, you need to use Windows application development tools which support Microsoft's Visual Basic or Visual C++ or other COM.

- Many reference books are available on the market, as is the information necessary to create applications.
- The kit comes standard with abundant GUI components. These GUI components can be used as simulate components for the user system. Freeware and shareware control components (ActiveX control) can also be used. Or you can create your original components using Visual Basic or Visual  $C++$ .

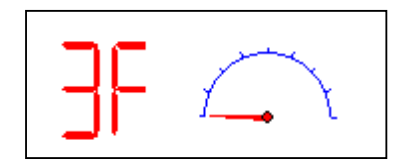

• The kit can be run in conjunction with applications which have COM interface. For example, Microsoft (R) Excel (hereafter simply Excel) has COM interface. This enables you to send RAM monitor results to Excel and display the results graphically, a feature which was not available with conventional PDxx.

Visual Basic, as is called the RAD (Rapid Application Development) tool, helps even the programming novice to create applications easily.

## **1.2 Methods To Be Called**

 $\overline{a}$ 

Various methods can be called through the PDxx's COM interface, including those to control execution of the microcomputer, set/reference memory or register contents, and set software breakpoints. Debugger functions can be extended in the same way as for CBxx, a original customize tool.

<span id="page-8-1"></span><sup>1</sup> COM (Component Object Model), proposed by Microsoft, is a standard for connecting application programs.

# <span id="page-9-0"></span>**2. Setup**

For details on how to set up the PDSDK COM kit, refer to the Release Notes for the PDSDK COM kit.

# **3. Windows Creating (Visual Basic)**

Explanation is given in this Chapter of the creation of customized windows using Visual Basic 6.0 (hereinafter described as "Visual Basic"). Before using Visual Basic, please be accustomed with its basic language specification and method of use by referring to Visual Basic online help or reference books available on the market.

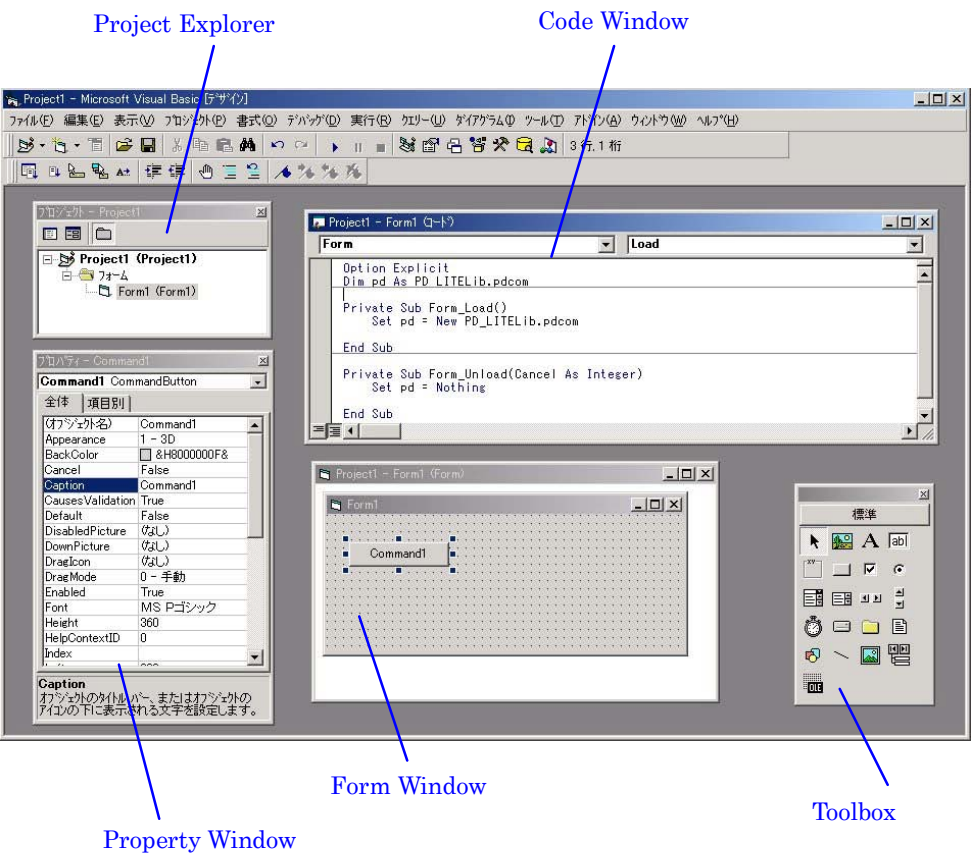

# <span id="page-10-2"></span><span id="page-10-0"></span>**3.1 Generating Project**

Generate the new project: select Visual Basic Menu "File", then "New Project". The "New Project" dialog opens. With this dialog, select "Standard EXE" and click the mouse on the "OK" button.

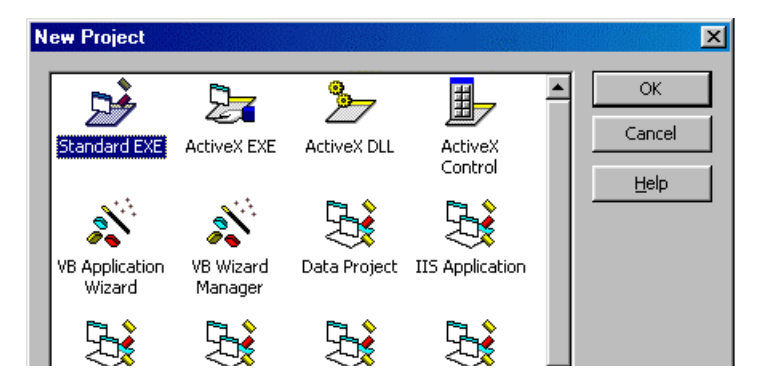

By clicking the mouse on "OK", project generation is completed.

## <span id="page-10-1"></span>**3.2 Designating Type Library**

To use the COM interface of PDxx, designate the type library file for PDxx. The type library file is such that the name of the method that the COM component is opening and its parameter are stored therein. The type library file name for PDxx is "pd\_lite.tlb", which is copied to the system directory of the Windows at PDSDK COM kit setup. To designate the type library, select Visual Basic Menu "Project", then "References…". The "Reference" dialog opens; therefore, find out the type library for PDxx from the list box and check the check box on that line, then click the mouse on the "OK" button. For the PDxx type library, "PD\_LITE 1.0 Type Library" is displayed.

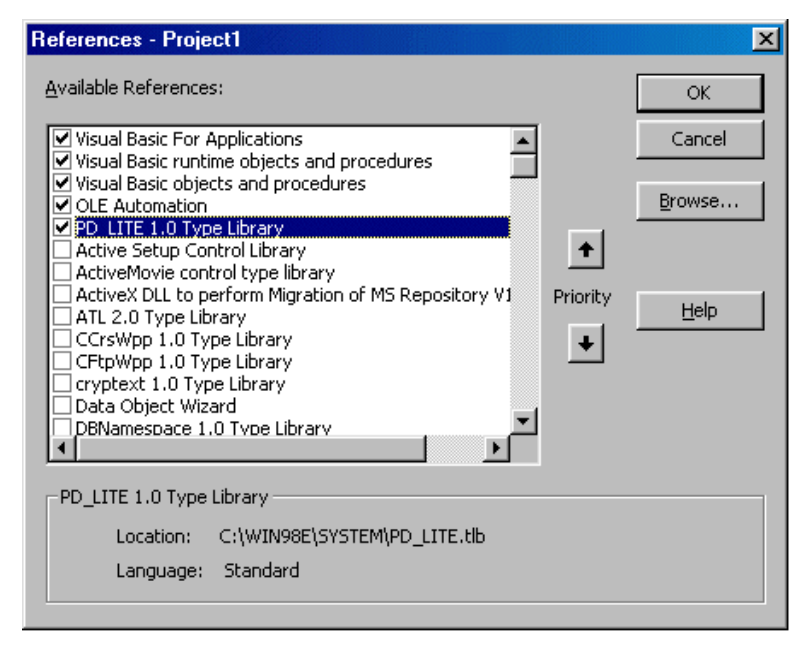

Type library designation must be set for each project of Visual Basic. Where the project of calling the COM interface of PDxx is newly created, be sure to conduct this work.

# <span id="page-11-1"></span><span id="page-11-0"></span>**3.3 Generating Object**

Describe as follows on the VB code window. This code is the basic one for accessing the COM interface of PDxx.

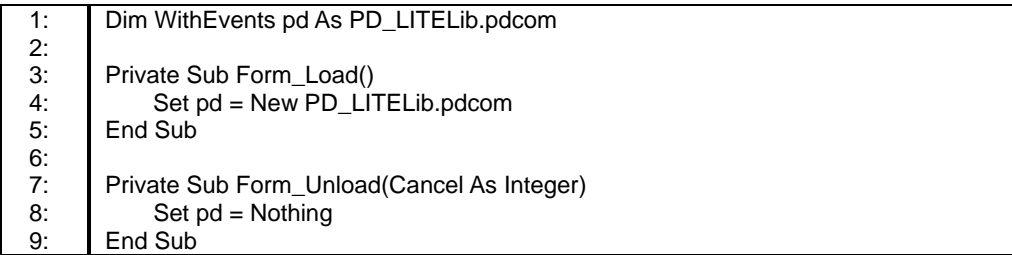

#### (Explanation of Each Line)

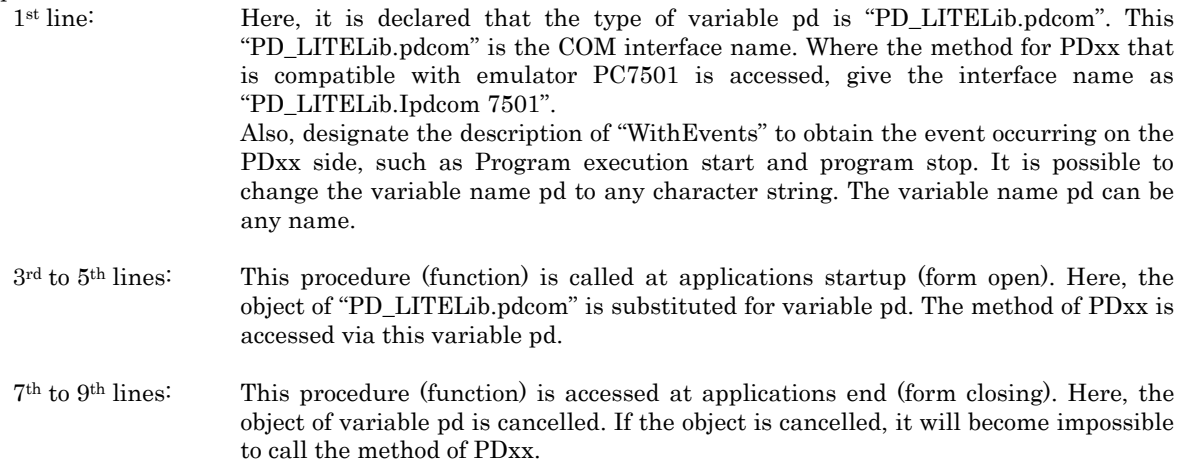

This code must be described for each project of Visual Basic. To newly create the program of accessing the COM interface of PDxx, be sure to do this work as in ["3.2](#page-10-1) [Designating Type Library](#page-10-1)".

# <span id="page-12-0"></span>**3.4 Method Access**

According to the contents given in para. [3.1](#page-10-2), [3.2](#page-10-1) and [3.3](#page-11-1) above, prepare for COM interface access in advance.

The methods which are open for the PDxx can be called by writing "." after the object variable pd for the PDxx defined in Section [3.3](#page-11-1) and then specifying a method name. Where the parameter is present in that method, describe that method after the method name.

pd.xxxxx ( Parameter, … )

For the details on each method, refer to "[4.](#page-25-1)

[Method List](#page-25-2)". Explanation is given below of the specific procedure for calling the method.

#### **Reset User Target:**

The following is the method of preparing the customized window for resetting the user target. (The sample is stored in the directory in which you installed the kit.) In this application, a single button control is used.

#### 1. Adding Button Control

Click the mouse on the Command button of the tool box to create one button control on the form.

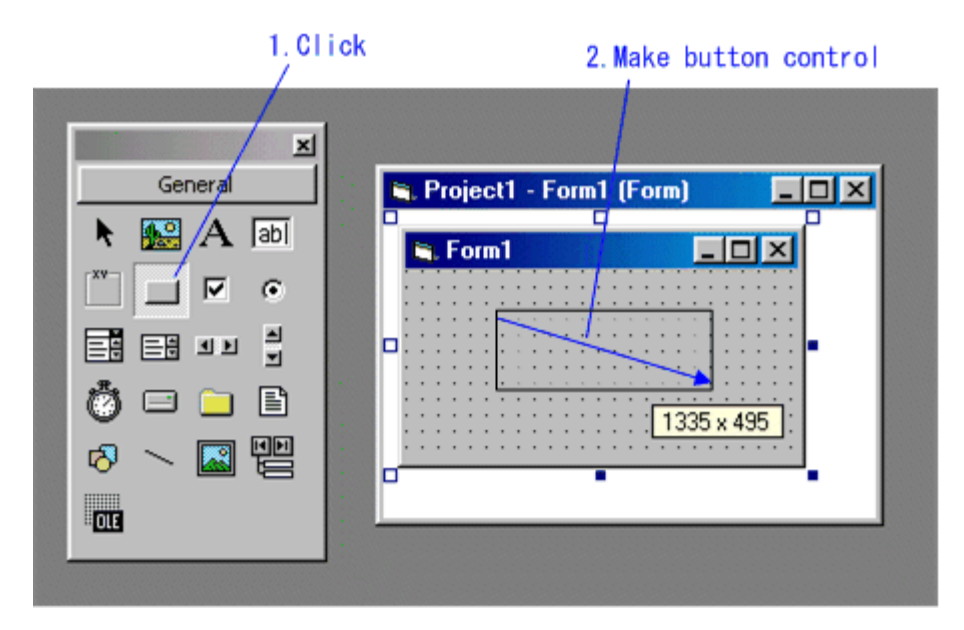

#### 2. Button Property Change

In the property window, alter the properties for the button control you created.

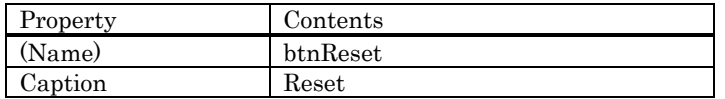

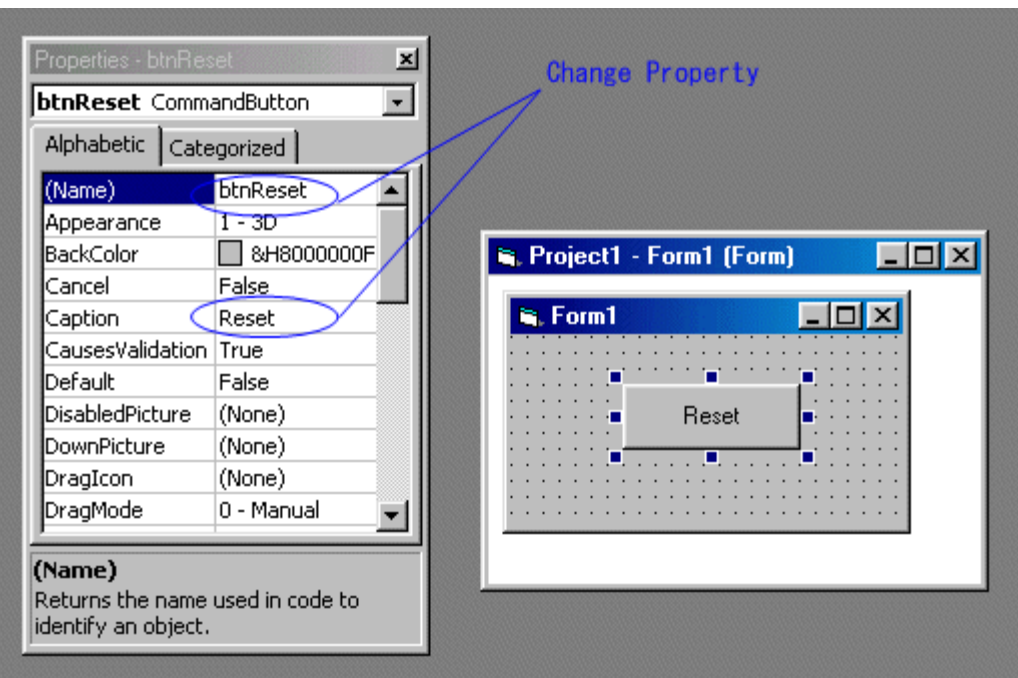

3. Describe the button operation

Describe as follows in the code window. The bold-faced place indicates the additional part.

```
Dim WithEvents pd As PD_LITELib.pdcom 
Private Sub Form_Load() 
      Set pd = New PD_LITELib.pdcom 
End Sub 
Private Sub Form_Unload(Cancel As Integer) 
      Set pd = Nothing 
End Sub 
Private Sub btnReset_Click()
     ret = pd.cpu_reset
     If ret = 0 Then
         pd.err_disp_message End If 
End Sub
```
4. Operation Check

Check for applications performance. First, startup "PDxx". Next, select Visual Basic Menu [EXEC], then [START], and execute applications. By clicking the mouse on the Reset button in the applications, the user target is reset. Check the operation. To create execution files (EXE file) for this application, choose "Create xxxxx.exe" from the [File] menu of Visual Basic. Specify the folder in which to save and the EXE file name. This application can be executed directly from Explorer.

# <span id="page-15-0"></span>**3.5 Acquisition of Event**

According to the contents given in para. [3.1](#page-10-2), [3.2](#page-10-1) and [3.3](#page-11-1) above, prepare for COM interface access in advance.

To obtain an event (program execution start, etc.) arising on the PDxx side, use Procedure

pd\_GotEventMessage. This procedure is the subroutine called out when the event arising on the PDxx side was received. ("pd" at the head of the procedure name denotes the variable name of the object designated at the head of the program.)

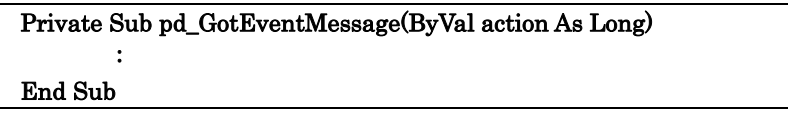

Event No. arising on the PDxx side is stored in parameter action. With this procedure, describe the processing to be executed where the event was received from PDxx. For details about the generated event numbers, refer to Section [5.3,](#page-115-1) ["Event Number List.](#page-115-1)"

#### **Get an event arising on PDxx side:**

The following is the method of creating the customized window for getting an event arising on the PDxx side and displaying its number. For this application, one label control is used.

#### 1. Add Label Control

Click the mouse on "Label" of the tool box and create one label control on the form.

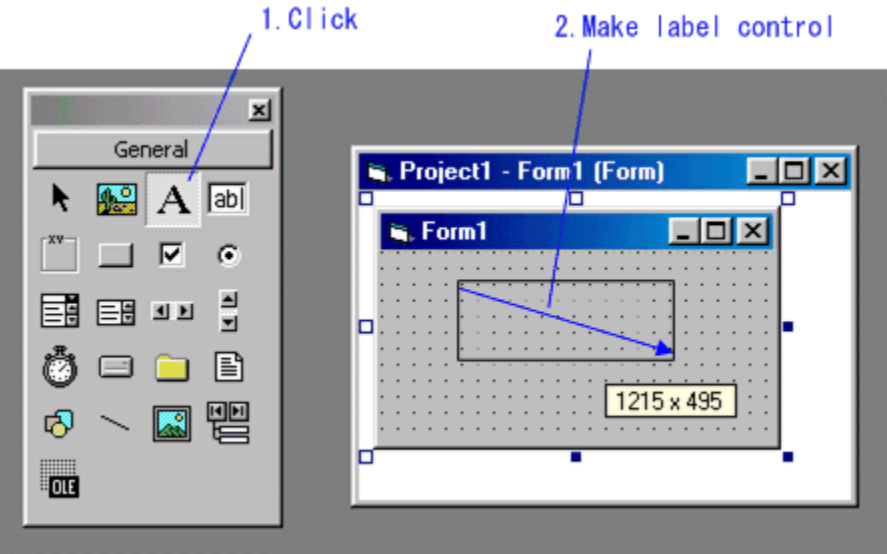

#### 2. Change the property

In the property window, alter the properties for the label control you created.

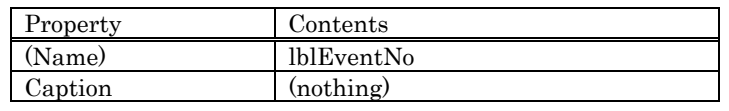

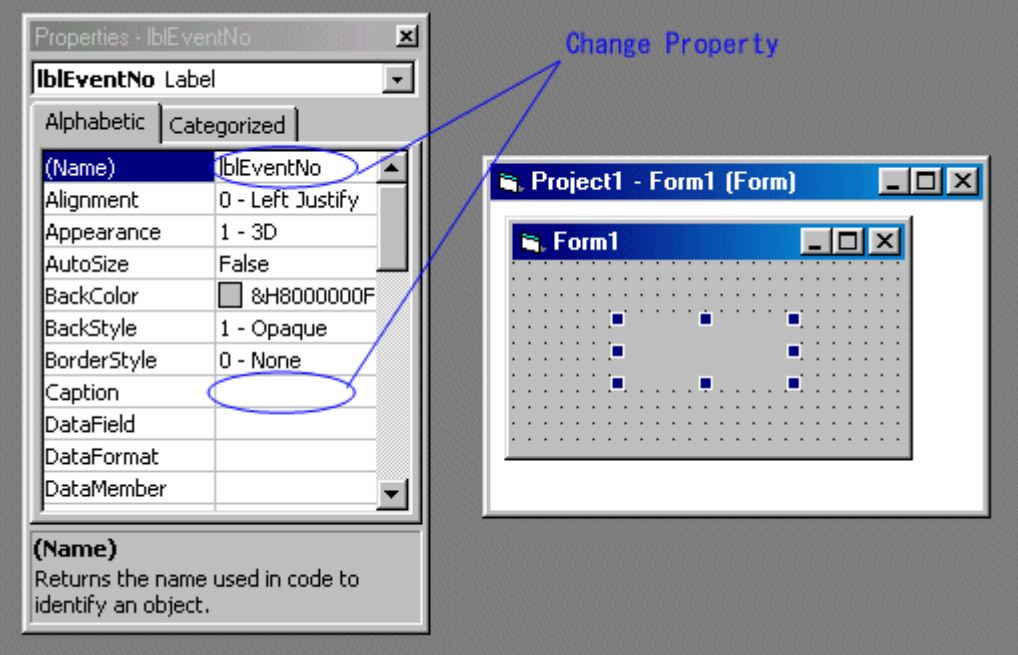

- 3. Describe the operation when an event occurred
	- Describe as follows in the code window. The bold-faced place indicates the addition part.

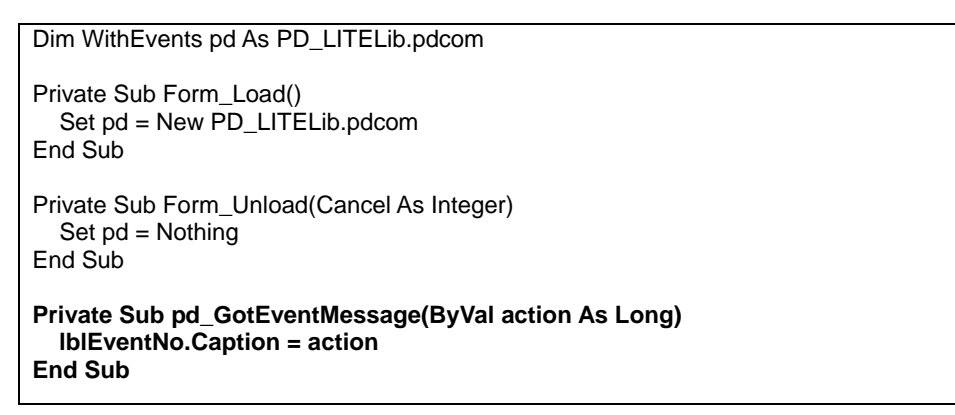

#### 4. Check for action

Check the applications action. First, run PDxx. Next, select the "Visual Basic" menu [EXEC], then [START], and execute the applications. By manipulating PDxx (go/stop, etc.), the number of an event that occurred in its PDxx is displayed. Check its action.

# <span id="page-17-0"></span>**4. Example of creating PDSDK-Window (Visual C++)**

This chapter explains the creation method of the customize window for PDxx using Visual C++ 6.0 (hereinafter described as "VC++"). Before using VC++, please be accustomed with its basic language specification and method of use by referring to VC++ online help or reference books available on the market.

The sample which carries out PDxx RESET is created in this chapter.

# **4.1 Generating a project**

To create a new project select NEW from VC++ FILE-menu. This will open the New Project dialog. Please select MFC AppWizard and push OK.

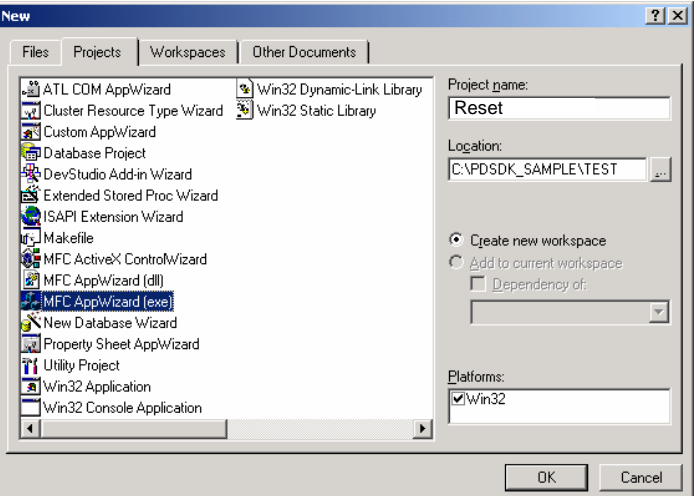

In this example, the project name is assumed to be "Reset".

The next step defines the application type. Please select Dialog Based Application and select the appropriate language. Then push NEXT.

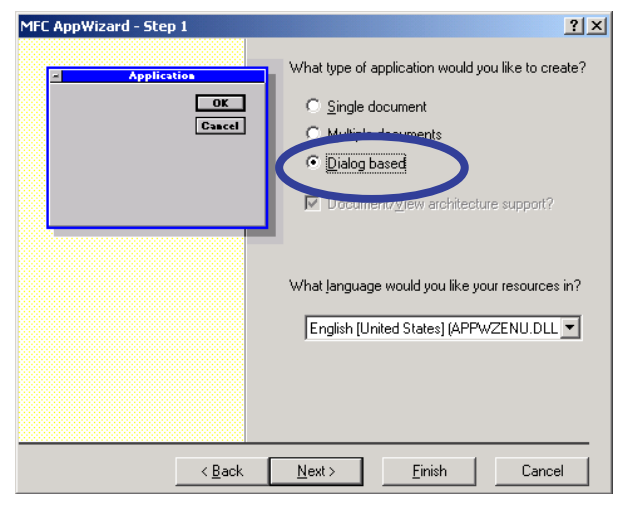

<span id="page-18-0"></span>In step 2 please select AUTOMATION. The other settings can be left on their default setting. Then push again NEXT.

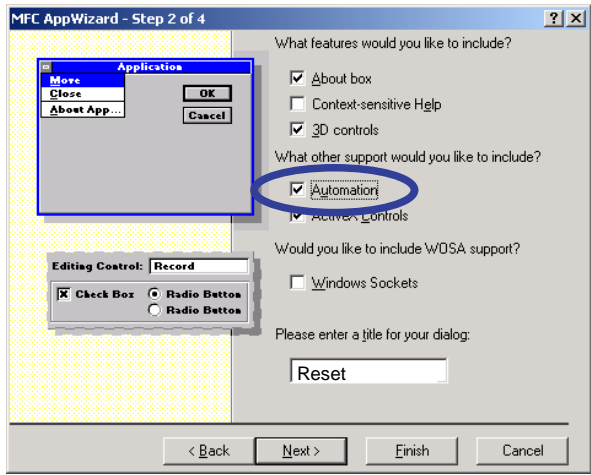

Then you can push FINISH to exit the Application Wizard. All other settings remain on default settings.

# **4.2 Creating a Button**

After creating the new project, the VC++ desktop shows the empty dialog window for our RESET application. In this window you can place various objects from the Control box on your application. In this example we simply want to create a push button.

Therefore you have to select the button symbol in the control box and draw a button of the desired size in your application window.

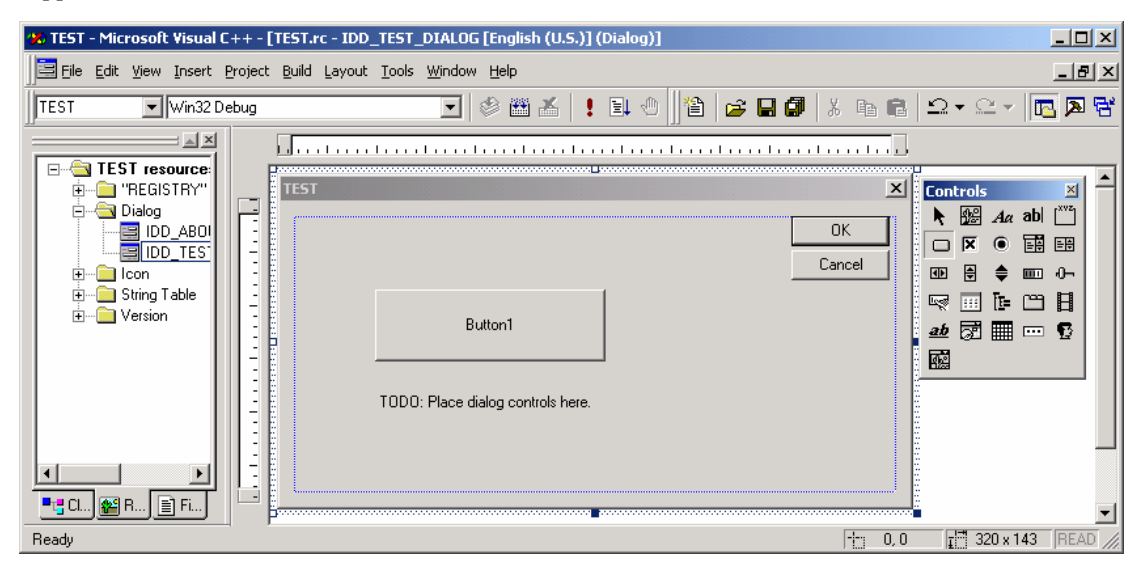

<span id="page-19-0"></span>Now you select the button with a single click on it and go to VIEW-PROPERTIES. This opens a window with the button properties. Here you should change the ID and the caption to something relating to the function of the button. In this case we selected RESET.

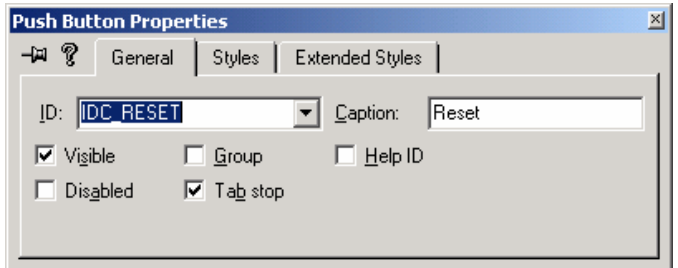

The text box below the button can be used to receive messages from PDxx. Therefore we also first change its references. Select the properties of the text box and change ID and caption as shown below.

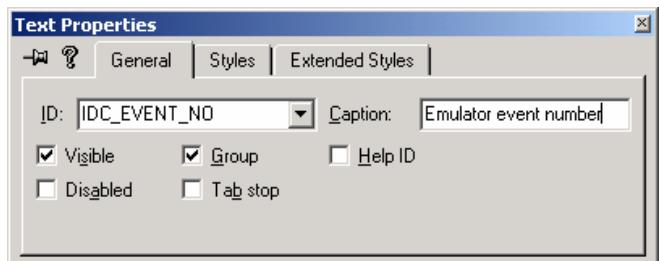

#### 4.2.1 Message Handling

In order to create a function, which relates to the new Reset button, you have to open the pull-down menu VIEW and select the CLASS-WIZARD of VC++.

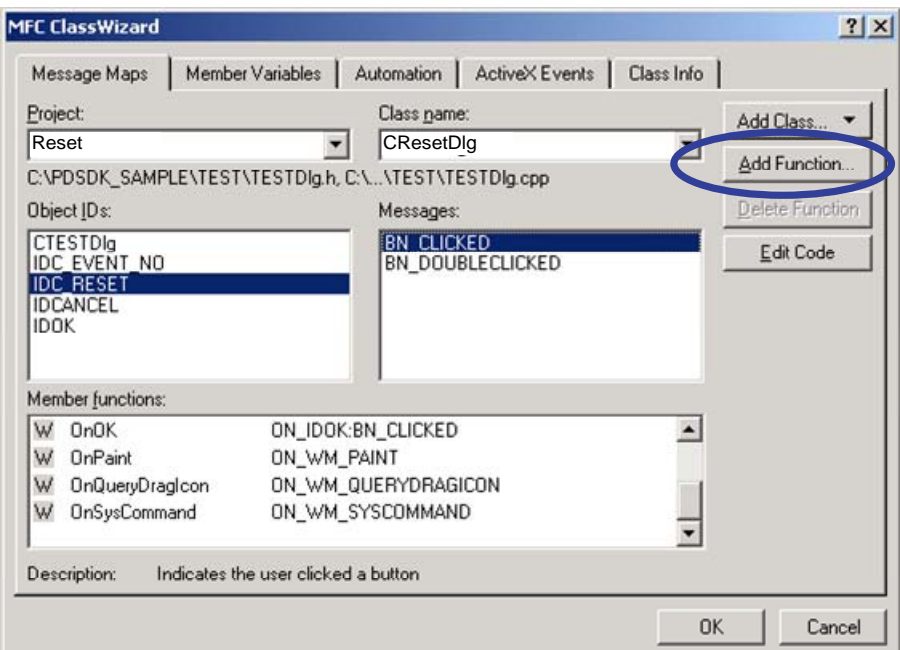

Here you find the ID of the new button, and when you mark this ID you get a number of actions, which can be used. Select BN\_CLICKED (Button Clicked) and push Add Function to create a function, which is called on a single click of the new button.

```
void CResetDlg::OnReset() 
{ 
   // TODO: Add your control notification handler code here 
}
```
This new function is added to the source file of this dialog window, ResetDlg.cpp. Now we have to make some modifications by hand so we can later communicate with the emulator.

```
#import "PD_LITE.TLB" no_namespace , named_guids (1) 
... 
... 
... 
void CResetDlg::OnReset() 
{ 
  // TODO: Add your control notification handler code here 
  IpdcomPtr p(__uuidof(pdcom)); (2) 
 p->cpu_reset(); (3)
}
```
(1) Import the library of PDCOM. This is necessary to be able to use the PDCOM interface and its methods. (2) "p" is the smart pointer of the PDCOM interface. A smart pointer name is I interface name Ptr. Since

the interface name of PDCOM is pdcom, a smart pointer serves as IpdcomPTR.

(3) Call the method cpu\_reset().

## **4.3 Acquisition of Events from PDxx**

In order to communicate with the PDxx debugger (start/stop target program, read/modify memory or register contents, ...) it is necessary to acquire an event from PDxx.

This chapter explains how to mount the acquisition function of an event in the "Reset" window of the previous chapter.

#### 4.3.1 Preparation of Creation of Sink Object (ATL support)

The object (sink object), which receives a messages from PDxx, is created from a server. Since a sink object is created using the function of ATL, it is necessary to add ATL support to the project.

From the INSERT menu of VC++ select NEW ATL OBJECT. This opens a dialog asking of you want to add ATL support to your project. Here you select YES.

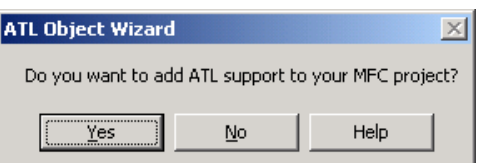

Next the "ATL object wizard" dialog opens. Here you just have to push CANCEL.

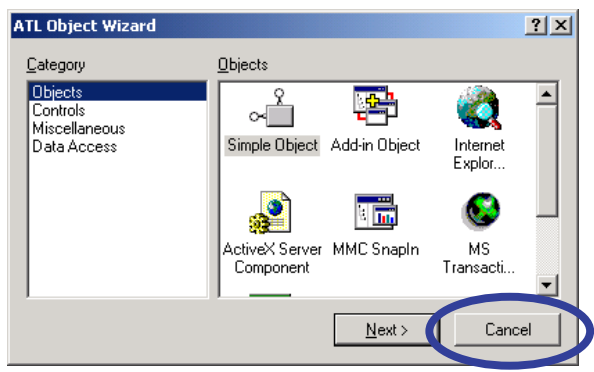

#### <span id="page-21-0"></span>4.3.2 Creation of a sink object

A sink object is created by hand. The header file of a sink object is as follows (file name : ResetEvents.h).

```
#ifndef __RESETEVENTS_H_ 
#define __RESETEVENTS_H_ 
#include "resource.h" 
class CpdcomEvents : 
  public CComObjectRoot, 
  public IDispatchImpl<_IpdcomEvents, &DIID__IpdcomEvents, &LIBID_PD_LITELib> (1) 
{ 
public: 
  CpdcomEvents() : m_hWnd(NULL) {} 
BEGIN_COM_MAP(CpdcomEvents) 
  COM_INTERFACE_ENTRY(IDispatch) 
  COM_INTERFACE_ENTRY_IID(DIID__IpdcomEvents, IDispatch) 
END_COM_MAP() 
// Idispatch 
  STDMETHOD(Invoke)(DISPID dispid, REFIID riid, LCID lcid, (2) 
    WORD wFlags, DISPPARAMS* pdispParams, VARIANT* pvarResult, 
    EXCEPINFO* pexcepinfo, UINT* puArgErr); 
void SetHWND(HWND hWnd) { m_hWnd = hWnd; } (3) 
private: 
 \text{HWND m\_hWnd} \tag{4}public:
}; 
#endif
```
(1) IpdcomEvents is the sink object mounted with the server (PDxx).

- (2) Invoke() is the function called by the server. Processing when an event is notified to this function is mounted.
- (3) It is the variable which holds the handle of the dialog created this time to member variable m\_hWnd. It is not directly related to COM and ATL.
- (4) The handle of a dialog is set as member variable m\_hWnd by SetHWND().

<span id="page-22-0"></span>The mounting of a sink object is as follows (file name : ResetEvents. cpp).

```
#include "stdafx.h" 
#import "pd_lite.tlb" no_namespace, named_guids (1)
#include "ResetEvents.h" 
#include "ResetDlg.h" 
STDMETHODIMP CpdcomEvents::Invoke(DISPID dispid, REFIID riid, LCID lcid, 
               WORD wFlags, DISPPARAMS* pdispParams, 
               VARIANT* pvarResult, EXCEPINFO* pexcepinfo, UINT* puArgErr ) 
{ 
  if(riid!= IID_NULL) 
    return DISP_E_UNKNOWNINTERFACE; 
  HRESULT hr; 
  CComVariant varMessage; 
  USES_CONVERSION; 
  switch (dispid ) { 
  case 1: 
    if( !(wFlags & DISPATCH_METHOD)) 
      return DISP_E_MEMBERNOTFOUND; 
    if(pdispParams->cArgs != 1) 
     return DISP_E_BADPARAMCOUNT; 
    hr = varMessage.ChangeType(VT_BSTR, (&pdispParams->rgvarg[0])); (2)
    if(FAILED(hr)) 
      return DISP_E_TYPEMISMATCH; 
   SetDlgItemText(m_hWnd, IDC_EVENT_NO, OLE2T(varMessage.bstrVal)); (3)(4)
    return S_OK; 
  default:
    return DISP_E_MEMBERNOTFOUND; 
 } 
}
```
- (1) If a named\_guids attribute is specified, an old style will define the GUID variable of the form of LIBID\_MyLib, CLSID\_MyCoClass, IID\_MyInterface, and DIID\_MyDispInterface, and the compiler will initialize it.
- (2) The event number of PDxx is stored in pdispParams->rgvarg [0]. In this example, in order to display a character on a dialog, it has changed into the VT\_BSTR type using ChangeType. It describes like hr = varMessage.ChangeType(VT\_I4); (&pdispParams->rgvarg [0]) to change into a numerical value (when changing into VT\_I4 and long).
- (3) OLE2T change LPOLESTR into LPTSTR and are macroscopic.
- (4) In this example, it is displaying on the dialog by making an event into a character sequence using SetDlgItemText() and outputs it in the text box IDC\_EVENT\_NO of the dialog.

These new files ResetEvents.cpp and ResetEvents.h have to be added to the project.

#### 4.3.3 Change of a Dialog SW

The source of the dialog has to be changed in order to use the sink object. The following declarations are added to the header file ResetDlg.H (underlined part).

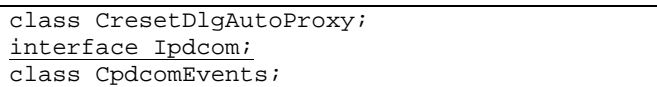

Add a new member variable to ResetDlg.H:

```
private: 
  CComPtr <Ipdcom> m_ppdcom; 
  CComObject<CpdcomEvents>* m_ppdcomEvents; 
  DWORD m_dwCookie;
```
m\_ppdcom is the discernment child (Cookie) to whom the pointer of an interface and m\_ppdcomEvents decide connection of a sink object and a server to be a sink object, and m\_dwCookie decides it to be a meaning.

Now the source file ResetDlg.CPP has to be modified.

Import the type library for the PDCOM interface and include the header file of the sink object.

```
#import "PD_LITE.TLB" no_namespace, named_guids 
#include "ResetEvents.h"
```
The code which initializes a sink object is added to the constructor of the dialog (underlined part).

```
CResetDlg::CResetDlg(CWnd* pParent /*=NULL*/) 
  : CDialog(CResetDlg::IDD, pParent) 
{ 
  //{{AFX_DATA_INIT(CResetDlg) 
    // NOTE: the ClassWizard will add member initialization here 
  //}}AFX_DATA_INIT 
  // Note that LoadIcon does not require a subsequent DestroyIcon in Win32 
  m_hIcon = AfxGetApp()->LoadIcon(IDR_MAINFRAME); 
  m_pAutoProxy = NULL; 
  m_ppdcomEvents = NULL;
}
```
The code canceling the connection is inserted in the destructor.

```
CResetDlg::~CResetDlg() 
{ 
  // If there is an automation proxy for this dialog, set 
  // its back pointer to this dialog to NULL, so it knows 
  // the dialog has been deleted. 
  if (m_pAutoProxy != NULL) 
    m_pAutoProxy->m_pDialog = NULL; 
 if (m_ppdcom != NULL) { 
   AtlUnadvise(m_ppdcom, DIID__IpdcomEvents, m_dwCookie); 
  } 
  m_ppdcomEvents = NULL;
 m\_ppdcom = NULL;}
```
The code of acquisition of creation of an interface object, creation of a sink object, and an Iunknown interface is inserted in OnInitDialog().

```
BOOL CResetDlg::OnInitDialog() 
{ 
  CDialog::OnInitDialog(); 
  // Add "About..." menu item to system menu. 
  // IDM_ABOUTBOX must be in the system command range. 
  ASSERT((IDM_ABOUTBOX & 0xFFF0) == IDM_ABOUTBOX); 
  ASSERT(IDM_ABOUTBOX < 0xF000); 
  CMenu* pSysMenu = GetSystemMenu(FALSE); 
  if (pSysMenu != NULL) 
  { 
    CString strAboutMenu; 
    strAboutMenu.LoadString(IDS_ABOUTBOX); 
    if (!strAboutMenu.IsEmpty()) 
\{ pSysMenu->AppendMenu(MF_SEPARATOR); 
      pSysMenu->AppendMenu(MF_STRING, IDM_ABOUTBOX, strAboutMenu); 
    } 
  } 
  // Set the icon for this dialog. The framework does this automatically 
  // when the application's main window is not a dialog 
 SetIcon(m_hIcon, TRUE); // Set big icon<br>SetIcon(m_hIcon, FALSE); // Set small icon
 SetIcon(m_hlcon, FALSE); // TODO: Add extra initialization here 
  HRESULT hr = CoCreateInstance(CLSID_pdcom, NULL, CLSCTX_ALL, IID_Ipdcom, 
               (void**) \&sub>em</sub> ppdcom; if (FAILED(hr)) 
  {
    PostMessage(WM_CLOSE, 0, 0L);
    return TRUE;
  }
  CComObject<CpdcomEvents>::CreateInstance(&m_ppdcomEvents);
  if (!m_ppdcomEvents) 
 \overline{1} m_ppdcom = NULL;
    PostMessage(WM_CLOSE, 0, 0L);
    return TRUE;
  }
  CComPtr<IUnknown> pEventUnk = m_ppdcomEvents;
  hr = AtlAdvise(m_ppdcom, pEventUnk, DIID__IpdcomEvents, &m_dwCookie);
 if (FAILED(hr))
 \overline{1} m_ppdcom = NULL;
   pEventUnk = NULL; PostMessage(WM_CLOSE, 0, 0L);
    return TRUE;
  }
  m_ppdcomEvents->SetHWND(m_hWnd);
  return TRUE; // return TRUE unless you set the focus to a control 
}
```
m\_ppdcomEvents->SetHWND (m\_hWnd) has set up the handle of a dialog in order to display a character sequence on a dialog. It is not directly related to COM and ATL.

# <span id="page-25-1"></span><span id="page-25-0"></span>**5. Method List**

"PDxx" is disclosing the following method (function). For method specification details, refer to "[5.2](#page-30-1) [Method details"](#page-30-1). Sample use described in each method below indicates the case where "Visual Basic V. 6.0" by Microsoft Corporation was employed.

# **5.1 Method Outline**

## **CPU Control**

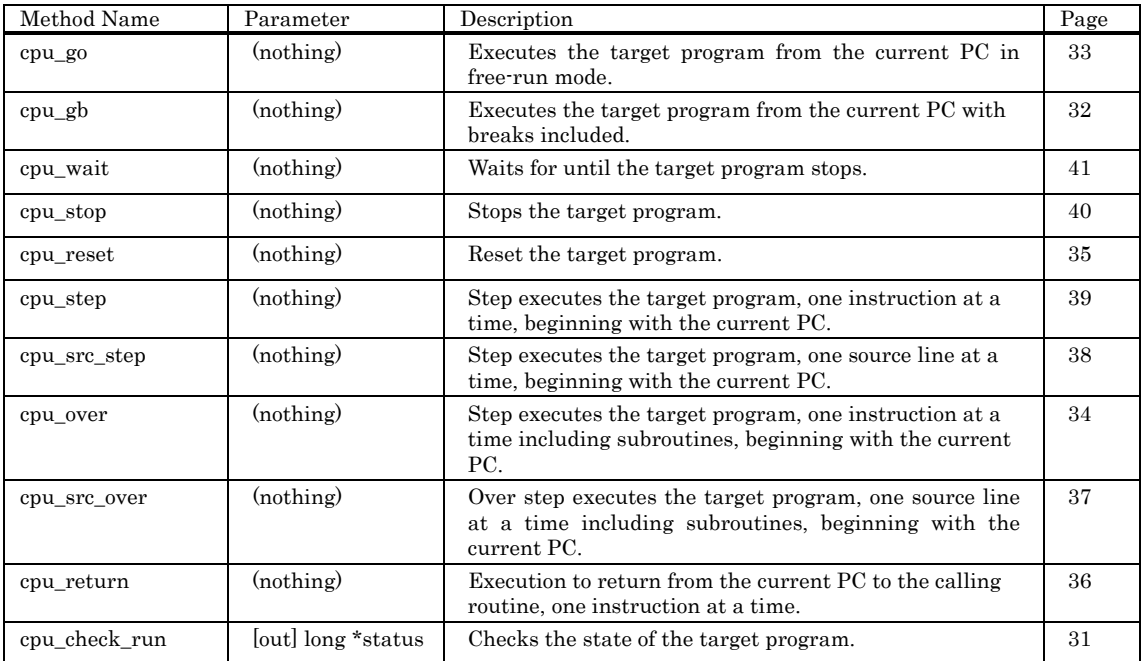

#### **Register**

![](_page_25_Picture_225.jpeg)

#### **Memory**

<span id="page-25-2"></span>![](_page_25_Picture_226.jpeg)

![](_page_26_Picture_234.jpeg)

#### **RAM Monitor**

![](_page_26_Picture_235.jpeg)

\* This method is supported depending on PDxx to be used. For details, please refer to "PDSDK COM Kit Release Note."

## **Software Breaks**

![](_page_26_Picture_236.jpeg)

#### **Real-time Trace**

![](_page_27_Picture_288.jpeg)

#### **Coverage**

![](_page_27_Picture_289.jpeg)

 \* This method is supported depending on PDxx to be used. For details, please refer to "PDSDK COM Kit Release Note."

#### **Symbol**

![](_page_27_Picture_290.jpeg)

![](_page_28_Picture_263.jpeg)

\* This method is supported depending on PDxx to be used. For details, please refer to "PDSDK COM Kit Release Note."

#### **Dwonloads**

![](_page_28_Picture_264.jpeg)

#### **MCU/ PDxx information**

![](_page_28_Picture_265.jpeg)

![](_page_29_Picture_107.jpeg)

\* This method is supported depending on PDxx to be used. For details, please refer to "PDSDK COM Kit Release Note."

#### **Others**

![](_page_29_Picture_108.jpeg)

\* This method is supported depending on PDxx to be used. For details, please refer to "PDSDK COM Kit Release Note."

# <span id="page-30-1"></span><span id="page-30-0"></span>**5.2 Method details**

# <span id="page-30-2"></span>break\_disable

#### **Description**

This function disables the software breakpoint.

#### **Parameters**

## ret = pd.break\_disable ( addr )

![](_page_30_Picture_93.jpeg)

#### **Returned value**

![](_page_30_Picture_94.jpeg)

The error message can be displayed by calling method err\_disp\_message.

#### **Description example**

 ' Dim ret as Long Dim addr as Long  $addr = 8hF0000$  ret = pd.break\_disable ( addr ) If  $ret = 0$  Then pd.err\_disp\_message End If

# <span id="page-31-1"></span><span id="page-31-0"></span>break\_disable\_all

#### **Description**

This function disables all software breakpoints.

#### **Parameters**

# ret = pd.break\_disable\_all ( )

There is no parameter.

#### **Returned value**

![](_page_31_Picture_75.jpeg)

The error message can be displayed by calling method err\_disp\_message.

#### **Description example**

'

Dim ret as Long

#### ret = pd.break\_disable\_all

If  $ret = 0$  Then pd.err\_disp\_message End If

# <span id="page-32-1"></span><span id="page-32-0"></span>break\_enable\_all

#### **Description**

This function enables all software breakpoints.

#### **Parameters**

# ret = pd.break\_enable\_all ( )

There is no parameter.

#### **Returned value**

![](_page_32_Picture_76.jpeg)

The error message can be displayed by calling method err\_disp\_message.

#### **Description example**

 $\cdot$ 

Dim ret as Long

#### ret = pd.break\_enable\_all

If  $ret = 0$  Then pd.err\_disp\_message End If

# <span id="page-33-1"></span><span id="page-33-0"></span>break\_get

#### **Description**

This function searches the software breakpoint.

#### **Parameters**

#### ret = pd.break\_get ( addr, attr, mode )

![](_page_33_Picture_167.jpeg)

#### **Returned value**

![](_page_33_Picture_168.jpeg)

The error message can be displayed by calling method err\_disp\_message.

#### **Description example**

 Public Const IN1\_ENABLE\_SBRK = 256 Public Const IN1\_DISABLE\_SBRK = 257 Public Const IN1\_FIRST = 258 Public Const IN1\_NEXT = 259 Dim ret as Long Dim addr(64) as Long Dim attr(64) as Long Dim mode as Long Dim i as Integer '  $ret = pd.break\_get$  ( $addr(0), attr(0), IN1\_FIRST$ ) If  $\operatorname{ret}=0$  Then pd.err\_disp\_message End If ' For  $i = 1$  To 63 ret = hc.break\_get(addr(i), attr(i), IN1\_NEXT) If  $ret = 0$  Then GoTo next\_step End If Next i% next\_step:

# <span id="page-34-1"></span><span id="page-34-0"></span>break\_reset

#### **Description**

This function deletes the software breakpoint.

#### **Parameters**

## ret = pd.break\_reset ( addr )

![](_page_34_Picture_90.jpeg)

#### **Returned value**

![](_page_34_Picture_91.jpeg)

The error message can be displayed by calling method err\_disp\_message.

#### **Description example**

'

 Dim ret as Long Dim addr as Long

```
addr = 8hF0000 ret = pd.break_reset ( addr )
```
If  $ret = 0$  Then pd.err\_disp\_message End If

# <span id="page-35-1"></span><span id="page-35-0"></span>break\_reset\_all

#### **Description**

This function deletes all software breakpoints.

#### **Parameters**

## $\mathtt{ret} = \mathtt{pd}.\mathtt{break\_reset\_all}$  ( )

There is no parameter.

#### **Returned value**

![](_page_35_Picture_77.jpeg)

The error message can be displayed by calling method err\_disp\_message.

#### **Description example**

'

Dim ret as Long

#### ret = pd.break\_reset\_all

If  $ret = 0$  Then pd.err\_disp\_message End If
# break\_search

#### **Description**

This function gets the breakpoint attribute.

# **Parameters**

# ret = pd.break\_search ( addr, attr )

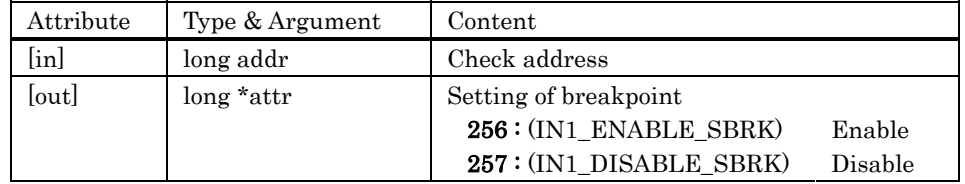

# **Returned value**

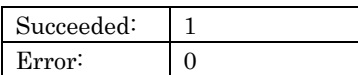

The error message can be displayed by calling method err\_disp\_message.

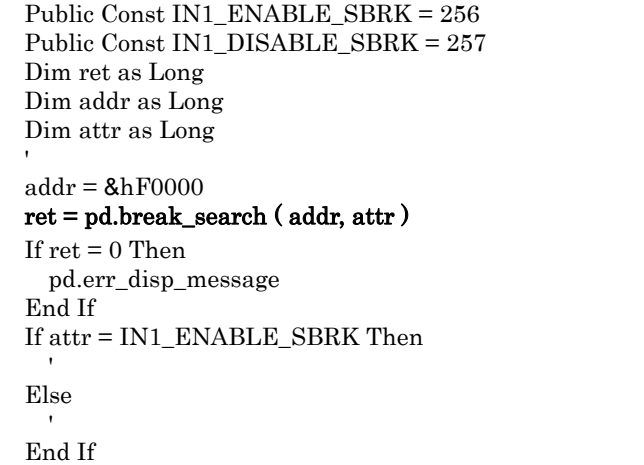

# break\_set

#### **Description**

This function registers the software breakpoint.

# **Parameters**

# ret = pd.break\_set ( addr )

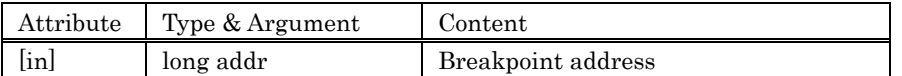

# **Returned value**

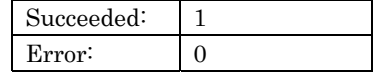

The error message can be displayed by calling method err\_disp\_message.

#### **Description example**

'

 Dim ret as Long Dim addr as Long

```
\mathrm{addr} = \mathrm{\textcolor{red}{8}hF0000} ret = pd.break_set ( addr )
```
If  $ret = 0$  Then

 pd.err\_disp\_message End If

# cpu\_check\_run

#### **Description**

This function checks the state of the target program.

#### **Parameters**

# ret = pd.cpu\_check\_run ( status )

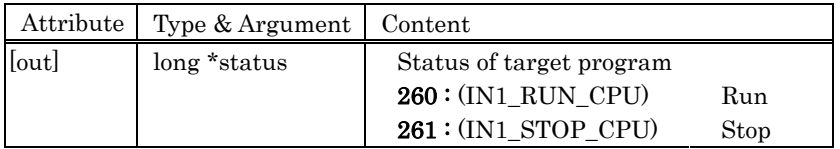

# **Returned value**

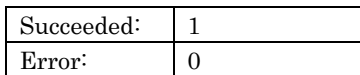

The error message can be displayed by calling method err\_disp\_message.

#### **Description example**

 Dim ret as Long Dim status as Long

#### ret = pd.cpu\_check\_run (status)

# cpu\_gb

#### **Description**

This function executes the target program from the current PC with breaks included.

# **Parameters**

 $ret = pd.cpu\_gb()$ 

There is no parameter.

#### **Returned value**

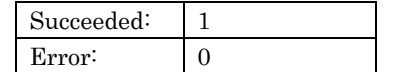

The error message can be displayed by calling method err\_disp\_message.

#### **Description example**

Dim ret as Long

# ret = pd.cpu\_gb

# cpu\_go

#### **Description**

This function executes the target program from the current PC in free-run mode.

# **Parameters**

# $ret = pd.cpu\_go()$

There is no parameter.

#### **Returned value**

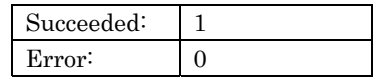

The error message can be displayed by calling method err\_disp\_message.

#### **Description example**

Dim ret as Long

#### ret = pd.cpu\_go

# cpu\_over

#### **Description**

This function step executes the target program, one instruction at a time including subroutines, beginning with the current PC.

### **Parameters**

#### ret = pd.cpu\_over ( )

There is no parameter.

#### **Returned value**

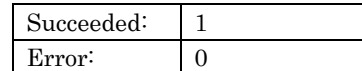

The error message can be displayed by calling method err\_disp\_message.

#### **Description example**

Dim ret as Long

#### ret = pd.cpu\_over

```
If ret = 0 Then
  pd.err_disp_message 
End If
```
# cpu\_reset  $\overline{a}$

#### **Description**

This function reset the target program.

# **Parameters**

ret = pd.cpu\_reset ( )

There is no parameter.

#### **Returned value**

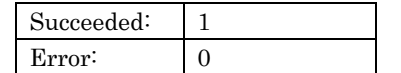

The error message can be displayed by calling method err\_disp\_message.

# **Description example**

Dim ret as Long

# $\mathbf{ret} = \mathtt{pd}.\mathtt{cpu\_reset}$

# cpu\_return

#### **Description**

This function causes program execution to return from the current PC to the calling routine, one instruction at a time.

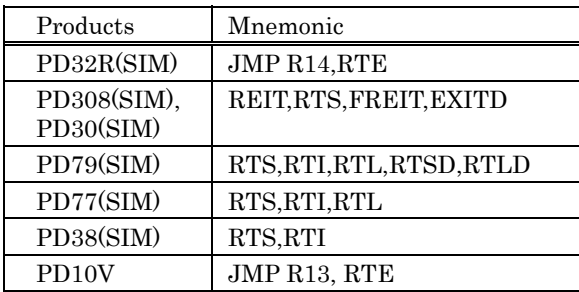

#### **Parameters**

```
ret = pd.cpu\_return()
```
There is no parameter.

### **Returned value**

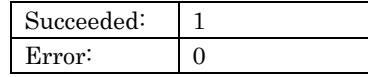

The error message can be displayed by calling method err\_disp\_message.

# **Description example**

Dim ret as Long

 ret = pd.cpu\_return If  $ret = 0$  Then pd.err\_disp\_message End If

# cpu\_src\_over

#### **Description**

This function over step executes the target program, one source line at a time including subroutines, beginning with the current PC.

### **Parameters**

ret = pd.cpu\_src\_over ( )

There is no parameter.

#### **Returned value**

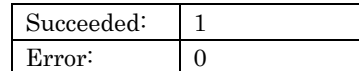

The error message can be displayed by calling method err\_disp\_message.

#### **Description example**

Dim ret as Long

#### ret = pd.cpu\_src\_over

# cpu\_src\_step

#### **Description**

This function step executes the target program, one source line at a time, beginning with the current PC.

### **Parameters**

ret = pd.cpu\_src\_step ( )

There is no parameter.

#### **Returned value**

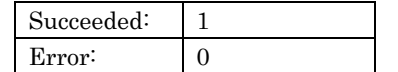

The error message can be displayed by calling method err\_disp\_message.

#### **Description example**

Dim ret as Long

#### ret = pd.cpu\_src\_step

# cpu\_step

#### **Description**

This function step executes the target program, one instruction at a time, beginning with the current PC.

# **Parameters**

#### $ret = pd.cpu\_step()$

There is no parameter.

#### **Returned value**

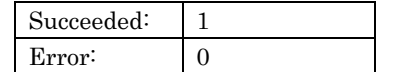

The error message can be displayed by calling method err\_disp\_message.

#### **Description example**

Dim ret as Long

# ret = pd.cpu\_step

# cpu\_stop

#### **Description**

This function stops the target program.

# **Parameters**

# ret = pd.cpu\_stop ( )

There is no parameter.

# **Returned value**

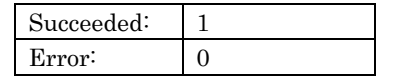

The error message can be displayed by calling method err\_disp\_message.

#### **Description example**

Dim ret as Long

#### ret = pd.cpu\_stop

If  $\operatorname{ret}=0$  Then pd.err\_disp\_message End If

# cpu\_wait

# **Description**

This function waits for until the target program stops.

# **Parameters**

# $ret = pd.cpu\_wait()$

There is no parameter.

# **Returned value**

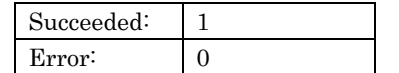

The error message can be displayed by calling method err\_disp\_message.

#### **Description example**

Dim ret as Long

# ret = pd.cpu\_wait

# com\_receive

# **Description**

This function receives a data from Emulator.

# **Parameters**

# ret = pd.com\_receive ( data, size )

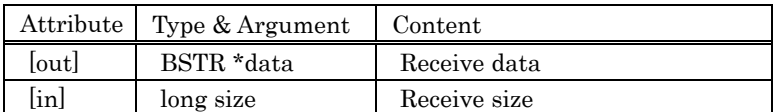

### **Returned value**

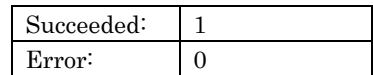

The error message can be displayed by calling method err\_disp\_message.

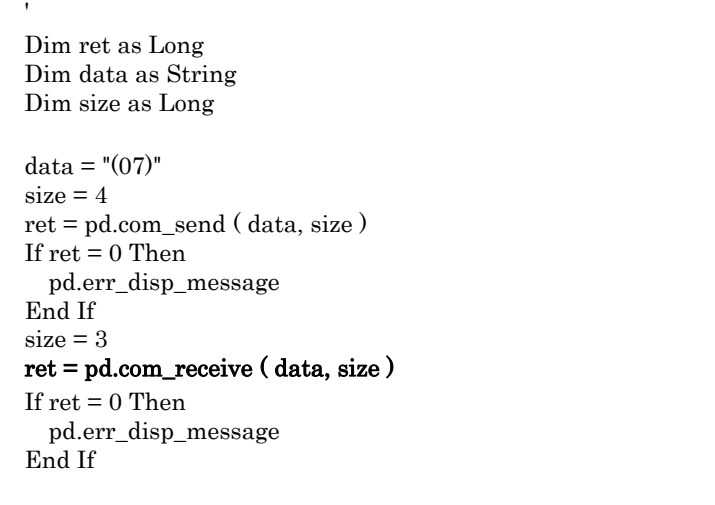

# com\_send

#### **Description**

This function sends a data to Emulator.

#### **Parameters**

# ret = pd.com\_send ( data, size )

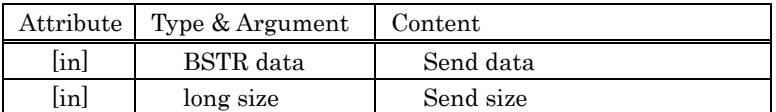

#### **Returned value**

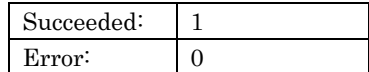

The error message can be displayed by calling method err\_disp\_message.

#### **Description example**

 ' Dim ret as Long Dim data as String Dim size as Long  $data = "(07)"$  $size = 4$  ret = pd.com\_send ( data, size ) If  $ret = 0$  Then pd.err\_disp\_message End If  $size = 3$  ret = pd.com\_receive ( data, size ) If  $ret = 0$  Then pd.err\_disp\_message End If

# cv\_clear

#### **Description**

This function clears the coverage data.

# **Parameters**

# $ret = pd.cv\_clear$  ( )

There is no parameter.

#### **Returned value**

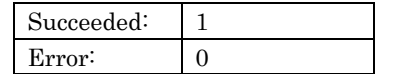

The error message can be displayed by calling method err\_disp\_message.

#### **Description example**

'

Dim ret as Long

# $\mathtt{ret} = \mathtt{pd}.\mathtt{cv\_clear}$

If  $\operatorname{ret}=0$  Then pd.err\_disp\_message End If

# cv\_clear\_blk

#### **Description**

This function clears the specified coverage block data. (This method is supported to use the PC7501 emulator.)

### **Parameters**

# ret = pd.cv\_clear\_blk ( blkno )

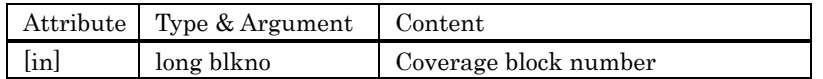

#### **Returned value**

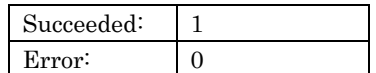

The error message can be displayed by calling method err\_disp\_message.

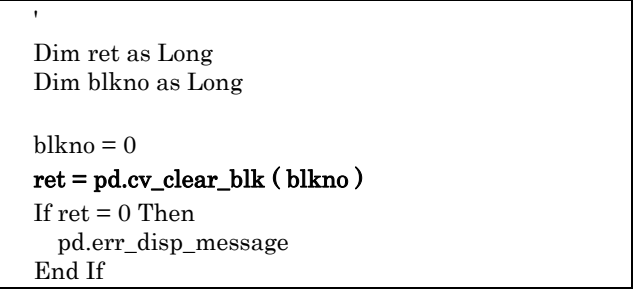

# cv\_get\_base

#### **Description**

This function gets the beginning address of the coverage area.

#### **Parameters**

### ret = pd.cv\_get\_base ( base )

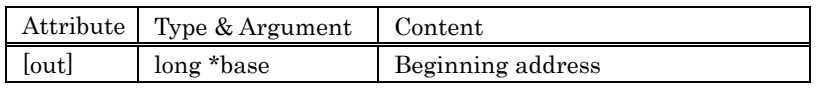

The beginning address of the coverage area is stored in "base". The coverage measurement area is the 256k bytes from the beginning address. When the biginning address is 80000h, the coverage area becomes from 80000h to AFFFFh.

#### **Returned value**

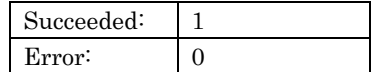

The error message can be displayed by calling method err\_disp\_message.

#### **Description example**

 ' Dim ret as Long Dim base as Long

### ret = pd.cv\_get\_base ( base )

# cv\_get\_base\_all

#### **Description**

This function gets the beginning address of the all coverage area. (This method is supported to use the PC7501 emulator.)

#### **Parameters**

#### ret = pd.cv\_get\_base\_all ( base )

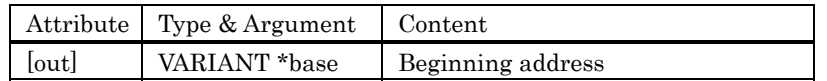

The beginning address of the coverage area is stored in "base". The coverage measurement area is the 256k bytes from the beginning address. When the biginning address is 80000h, the coverage area becomes from 80000h to AFFFFh.

#### **Returned value**

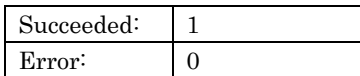

The error message can be displayed by calling method err\_disp\_message.

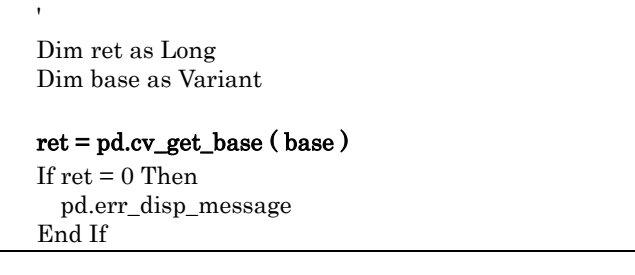

# cv\_get\_base\_blk

#### **Description**

This function gets the beginning address of the specified coverage block. (This method is supported to use the PC7501 emulator.)

#### **Parameters**

#### ret = pd.cv\_get\_base\_blk ( blkno, base )

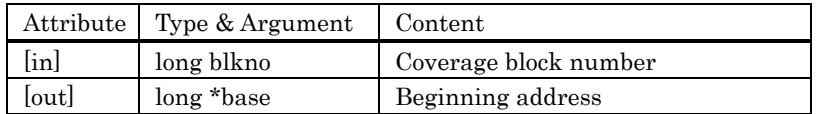

The beginning address of the coverage area is stored in "base". The coverage measurement area is the 256k bytes from the beginning address. When the biginning address is 80000h, the coverage area becomes from 80000h to AFFFFh.

#### **Returned value**

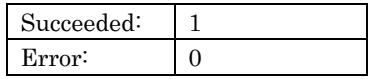

The error message can be displayed by calling method err\_disp\_message.

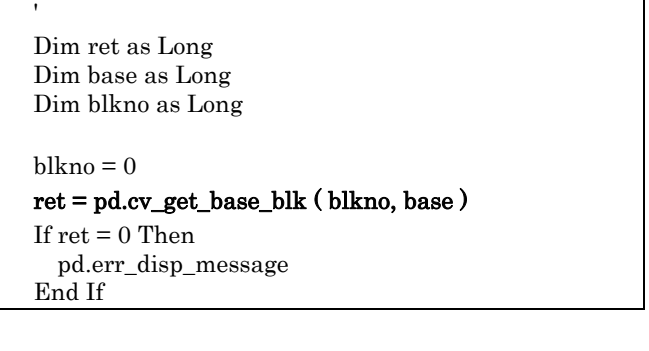

# cv\_get\_blkcnt

#### **Description**

This function gets the coverage block count. (This method is supported to use the PC7501 emulator.)

# **Parameters**

# ret = pd.cv\_get\_blkcnt ( cnt )

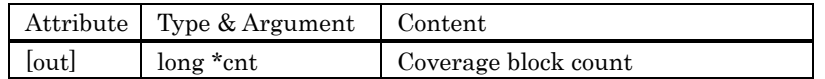

### **Returned value**

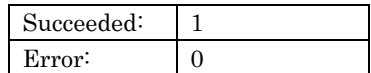

The error message can be displayed by calling method err\_disp\_message.

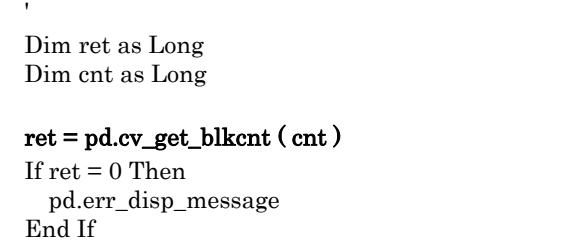

# cv\_get\_data

#### **Description**

This function gets the coverage data.

#### **Parameters**

#### ret = pd.cv\_get\_data ( st\_addr, en\_addr, rs\_addr, re\_addr, data )

This function stores the coverage data that includes an address range specified by "st addr" and "en\_addr" in the area specified by "data".

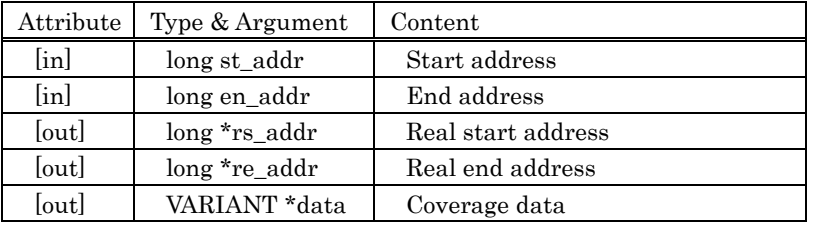

However, since data for 8 bytes of addresses from each 8-byte alignment is stored in one byte of "data", it can happen that a greater range of data than addresses specified by "st\_addr" and "en\_addr" actually is stored. For example, if addresses from 3h to 19h are specified, data at addresses from 0h to 1Fh actually are stored. The start and end addresses of the actually obtained data are stored in "rs\_addr" and "re\_addr", respectively. Note that the values stored in "rs\_addr" and "re\_addr" can be obtained by calculation using the formula below.

$$
rs\_addr = st\_addr / 8 * 8
$$

$$
re\_addr = en\_addr / 8 * 8 + 7
$$

For "data", specify an array greater than "en\_addr" – "st\_addr" /  $8 + 1$ . The format of the coverage data stored in one byte of "data" is as follows:(Upper row: Bit offset; Lower row: address offset)

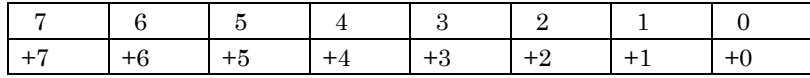

For example, if "st\_addr" is 0x400, the coverage results at the addresses offset by the amount corresponding to each bit are stored in "data[0]" as shown below. (Upper row: Bit offset; Lower row: Address)

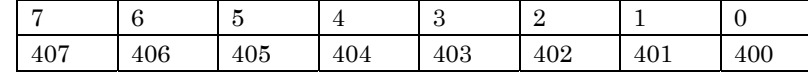

Consequently, if memory is accessed every other byte beginning with "st\_addr", coverage data is stored as shown below.(Upper row: Bit offset; Lower row: Coverage measurement result)

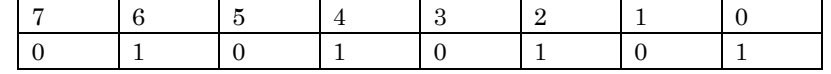

The data stored in "data $[0]$ " is 01010101B, i.e., 0x55.

#### **Returned value**

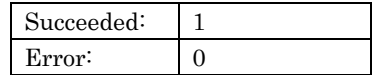

The error message can be displayed by calling method err\_disp\_message.

# **Description example**

'

 Dim ret as Long Dim st\_addr as Long Dim en\_addr as Long Dim rs\_addr as Long Dim re\_addr as Long Dim data as Variant Dim LoDataByte as Long Dim HiDataByte as Long st\_addr =  $\&hCO00$ en\_addr =  $\&h$ hC007 ret = pd.cv\_get\_data ( st\_addr, en\_addr, rs\_addr, re\_addr, data ) If  $ret = 0$  Then pd.err\_disp\_message End If  $LoDataByte = data(0)$  And  $&HF$  Select Case LoDataByte Mod 16 Case 0  $\text{buff1} = "$  Case 1  $butff1 = "* "$  Case 2 buff1 = " \* " Case 3  $butff1 =$ "\*\* " Case 4  $\text{buff1} = " * "$  Case 5  $buffer = "**"$  Case 6  $butff1 = "***"$  Case 7  $butff1 =$ "\*\*\* " Case 8 buff1 = "  $*$ " Case 9  $\text{buff1} =$  "\* \*" Case 10  $\text{buff1} = " * * "$  Case 11  $butff1 =$ "\*\* \*" Case 12 buff1 = "  $**"$  Case 13  $butff1 =$ "\* \*\*" Case 14  $\text{buff1} = "***"$  Case 15  $butff1 =$ "\*\*\*\*" End Select  $HiDataByte = (data(0) And 8HFO)$  ¥  $8H10$ :

# cv\_set\_base

#### **Description**

This function sets the beginning address of the coverage area.

#### **Parameters**

#### ret = pd.cv\_set\_base ( base )

The beginning address of the coverage measurement is specified for "base".

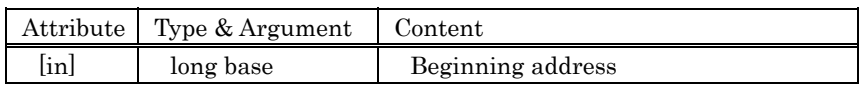

The coverage area is 256K consecutive bytes which starts from 64K bytes boundary. When the biginning address is C0000h, the coverage area becomes from C0000h to FFFFFh.

#### **Returned value**

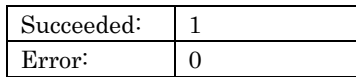

The error message can be displayed by calling method err\_disp\_message.

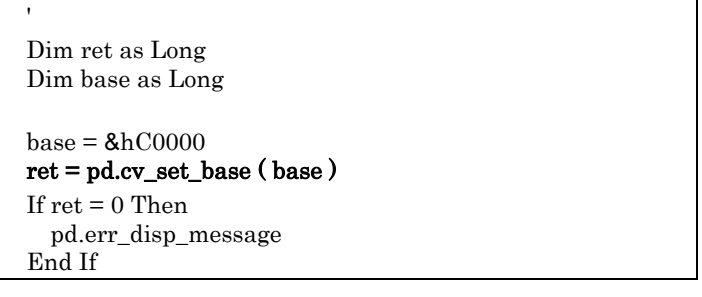

# down\_load

# **Description**

This function downloads the target program.

# **Parameters**

# ret = pd.down\_load ( filename, mode )

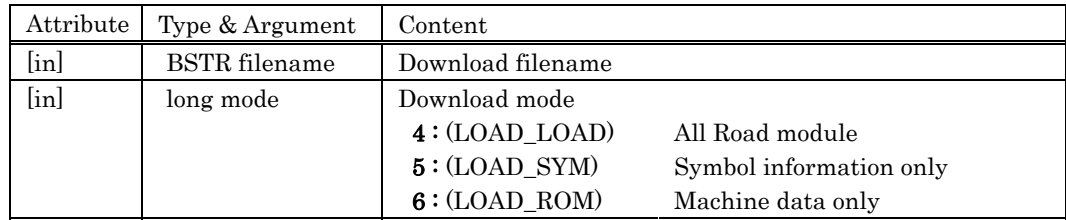

#### **Returned value**

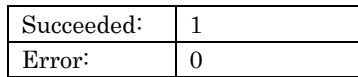

The error message can be displayed by calling method err\_disp\_message.

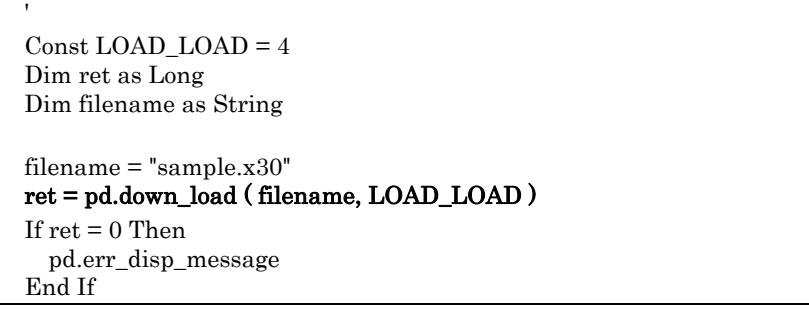

# err\_disp\_message

#### **Description**

This function displays the PDxx error message.

# **Parameters**

# ret = pd.err\_disp\_message ( )

There is no parameter.

# **Returned value**

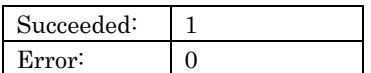

### **Description example**

'

Dim ret as Long

 $\mathtt{ret} = \mathtt{pd}.\mathtt{cpu\_reset}$ If  $ret = 0$  Then pd.err\_disp\_message

End If

# err\_get\_message

# **Description**

This function gets the PDxx error message.

# **Parameters**

# ret = pd.err\_get\_message ( msg )

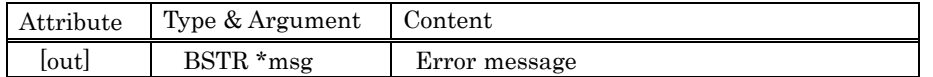

#### **Returned value**

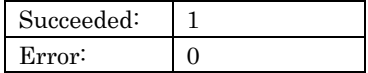

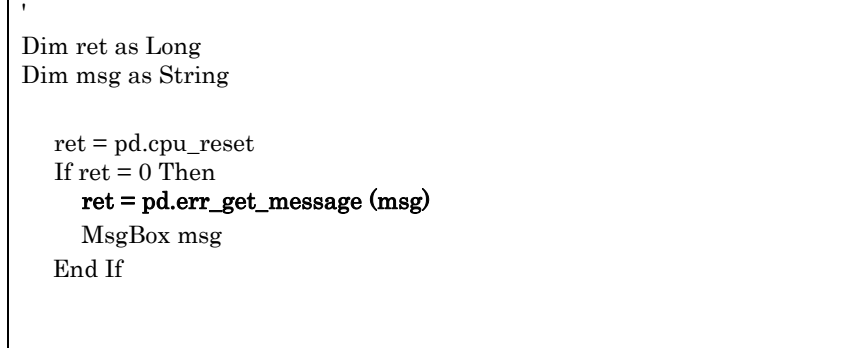

# event\_set\_request\_mode

#### **Description**

This function sets the event request mode.

# **Parameters**

# ret = pd.event\_set\_request\_mode ( mode )

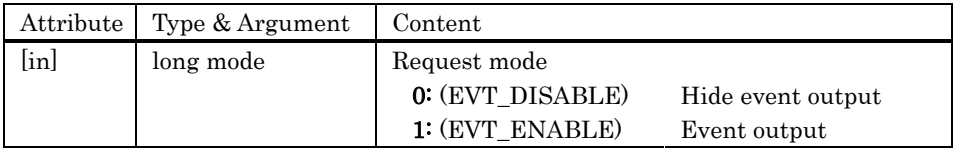

# **Returned value**

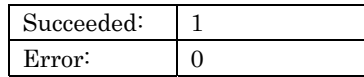

The error message can be displayed by calling method err\_disp\_message.

#### **Description example**

 ' Const EVT\_DISABLE = 0 Const EVT\_ENABLE = 1 Dim ret as Long ret = pd.event\_request\_mode( EVT\_DISABLE) If  $ret = 0$  Then pd.err\_disp\_message End If

# exp\_eval

#### **Description**

This function gets the value that corresponds to a string character symbol.

#### **Parameters**

# ret = pd.exp\_eval ( str, radix, mode, data )

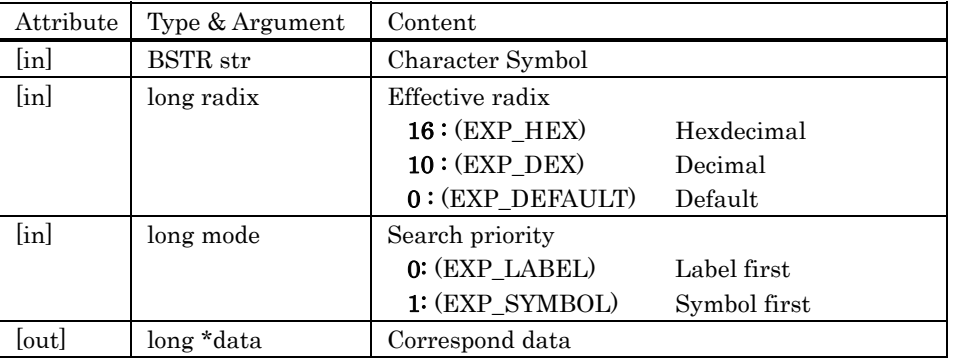

### **Returned value**

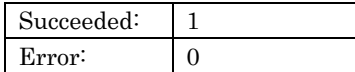

The error message can be displayed by calling method err\_disp\_message.

#### **Description example**

'

 $\textbf{Const}\,\,\textbf{EXP}\_\textbf{LABEL} = 0$  Const EXP\_HEX = 16 Dim ret as Long Dim str as String Dim data as Long

# ret = pd.exp\_eval ( str, EXP\_HEX, EXP\_LABEL, data )

# info\_cpu

### **Description**

This function gets the information of target MCU.

# **Parameters**

# pd.info\_cpu ( flag, status )

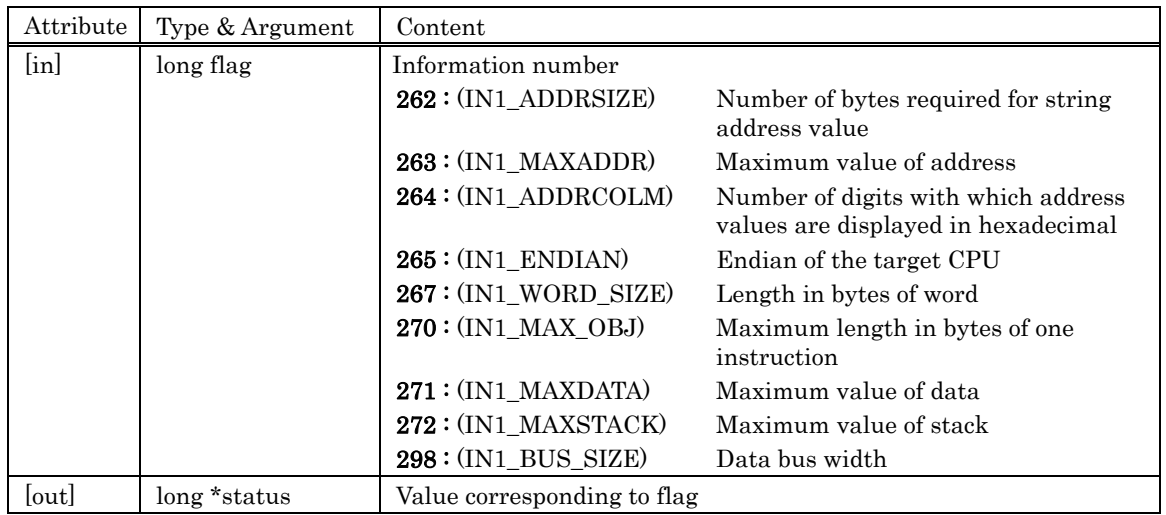

#### **Returned value**

'

There is no parameter.

# **Description example**

 Const IN1\_MAXADDR = 263 Dim ret as Long Dim maxAddr as Long

 $\rm{flag} = IN1\_MAXADDR$ pd.info\_cpu (flag, maxAddr) lblMaxAddr = maxAddr

# info\_get\_debugger

### **Description**

Get the debugger information such as a product name.

# **Parameters**

# ret = pd.info\_get\_debugger ( name, dir, ini )

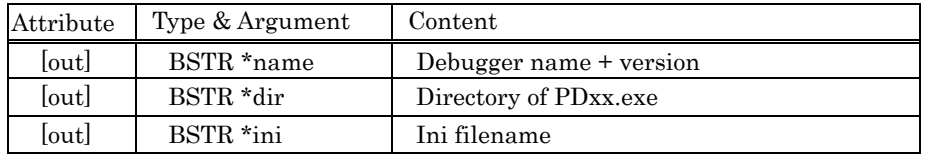

#### **Returned value**

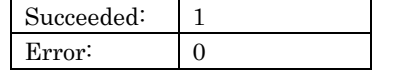

The error message can be displayed by calling method err\_disp\_message.

### **Description example**

 $\epsilon$ 

Dim ret As Long Dim name as String Dim dir As String Dim ini As String

# ret = pd.info\_get\_debugger(name, dir, ini)

If  $\operatorname{ret}=0$  Then pd.err\_disp\_message End If

# info\_get\_mcufile\_name

#### **Description**

Get the MCU file name selected in the INIT dialog box.

### **Parameters**

# ret = pd.info\_get\_mcufile\_name ( name )

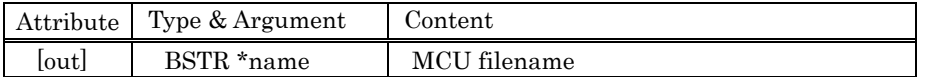

#### **Returned value**

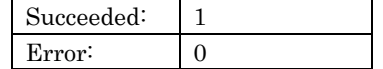

The error message can be displayed by calling method err\_disp\_message.

#### **Description example**

 $\epsilon$ 

Dim ret As Long Dim name as String

# ret = pd.info\_get\_mcufile\_name(name)

If  $\operatorname{ret}=0$  Then pd err\_disp\_message . End If

# info\_service

### **Description**

This function gets the supported information of PDxx.

# **Parameters**

# pd.info\_service ( flag, status )

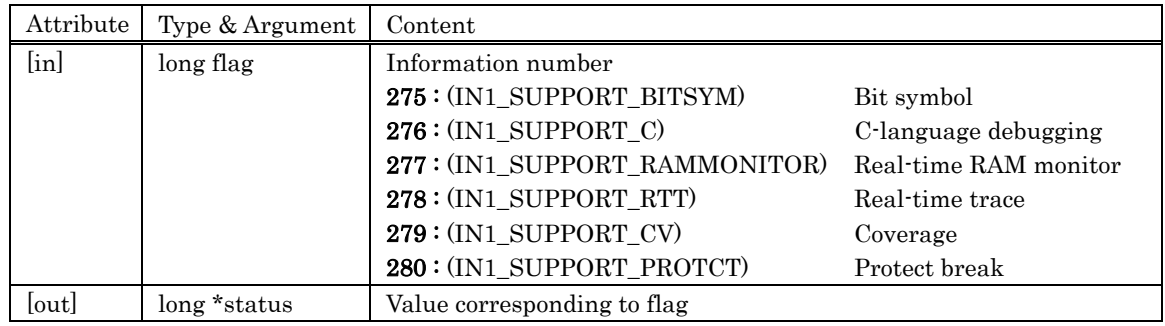

#### **Returned value**

There is no parameter.

#### **Description example**

 ' Const IN1\_SUPPORT\_RAMMONITOR = 277 Dim ret as Long Dim status as Long

 flag = IN1\_SUPPORT\_RAMMONITOR pd.info\_service ( flag, status ) If status = 1 Then

 MsgBox("Support RAM Monitor.") End If

# mem\_clear\_bit

#### **Description**

This function clears a bit data.

# **Parameters**

# ret = pd.mem\_clear\_bit ( addr, bit )

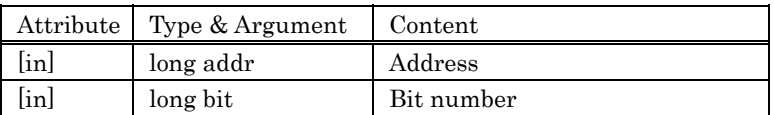

#### **Returned value**

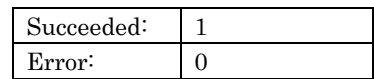

The error message can be displayed by calling method err\_disp\_message.

#### **Description example**

 ' Dim ret as Long Dim addr as Long Dim bit as Long  $addr =$  $&h400$  $length = 1$  ret = pd.mem\_clear\_bit ( addr, bit ) If  $ret = 0$  Then pd.err\_disp\_message End If

# mem\_get

#### **Description**

This function gets a memory data. (1 data)

# **Parameters**

# ret = pd.mem\_get ( addr, length, data )

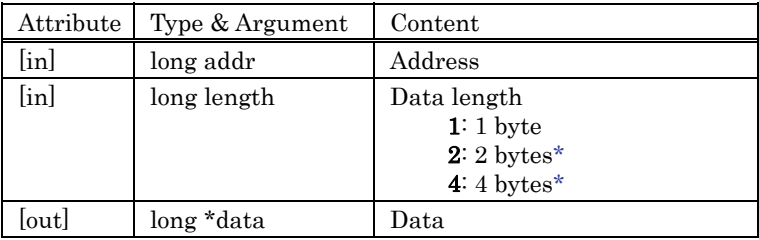

\* Reservation parameter

#### **Returned value**

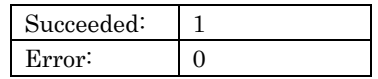

The error message can be displayed by calling method err\_disp\_message.

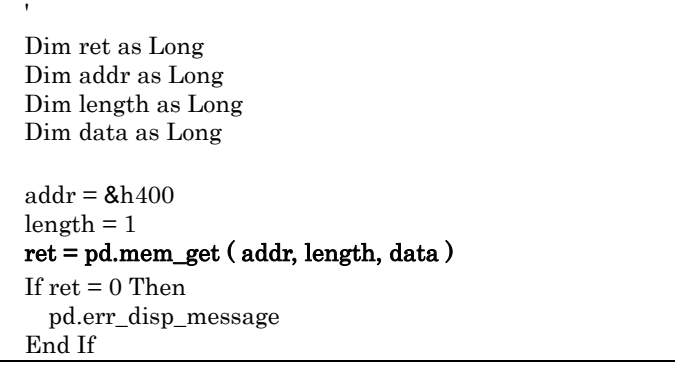

# mem\_get\_bit

#### **Description**

This function gets a bit data.

# **Parameters**

# ret = pd.mem\_get\_bit ( addr, bit, data )

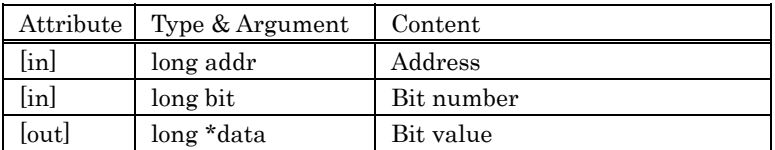

#### **Returned value**

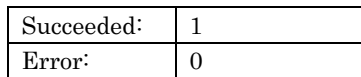

The error message can be displayed by calling method err\_disp\_message.

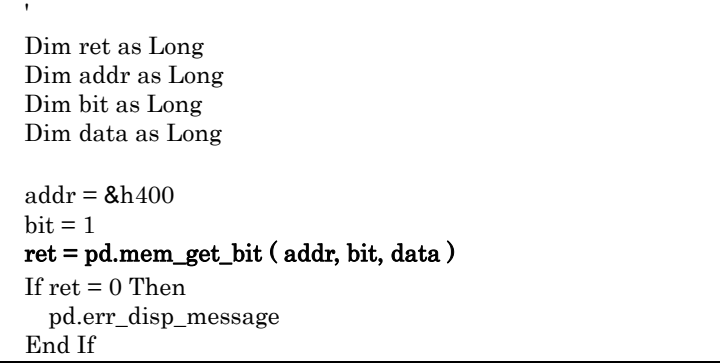
## mem\_get\_multi

#### **Description**

This function gets a memory data. (multi data)

## **Parameters**

## ret = pd.mem\_get\_multi ( addr, length, size, data )

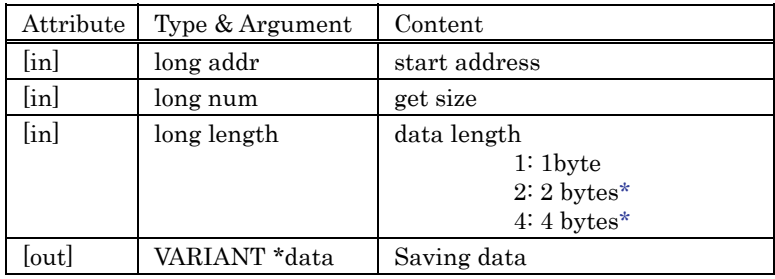

\* Reservation parameter

### **Returned value**

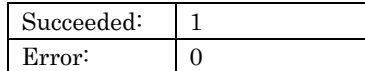

The error message can be displayed by calling method err\_disp\_message.

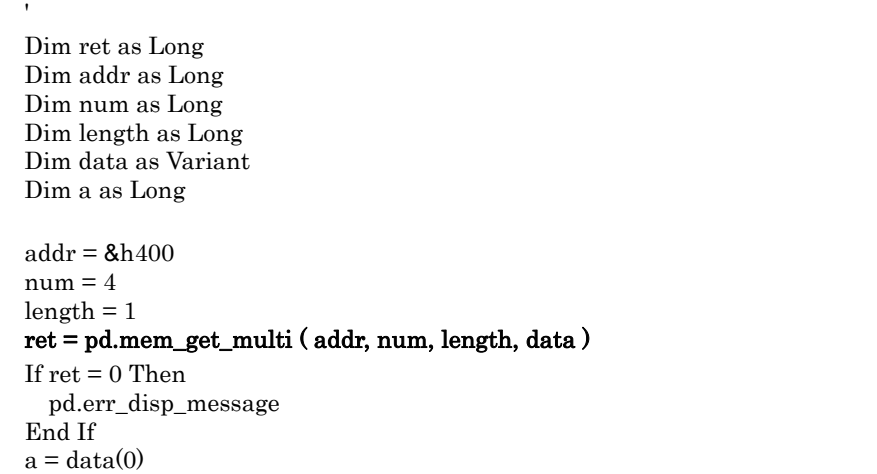

## mem\_fill

#### **Description**

This function fills the memory data.

## **Parameters**

## ret = pd.mem\_fill ( addr, length, size, data )

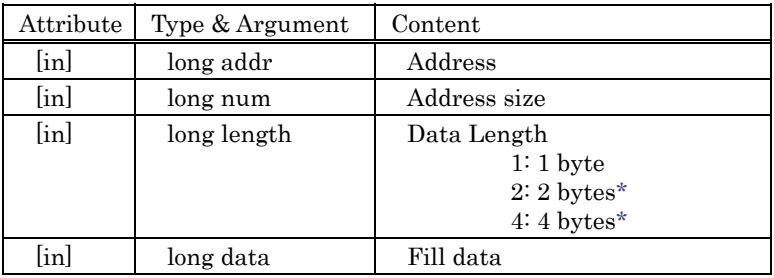

\* Reservation parameter

### **Returned value**

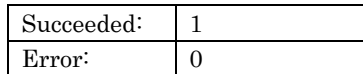

The error message can be displayed by calling method err\_disp\_message.

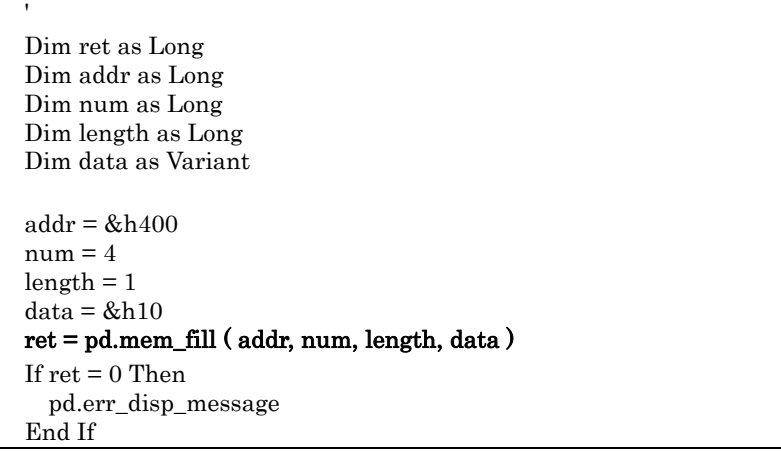

## mem\_move

#### **Description**

This function transfers the memory data.

## **Parameters**

## ret = pd.mem\_move ( addr, length, top, size )

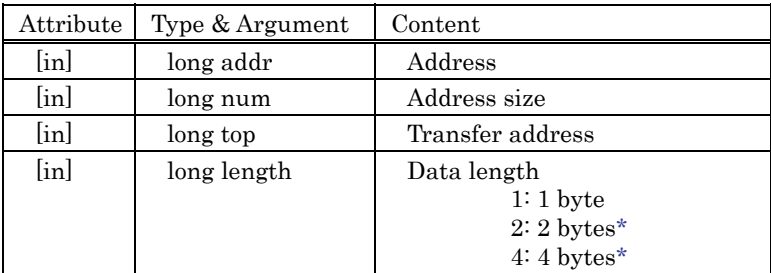

\* Reservation parameter

### **Returned value**

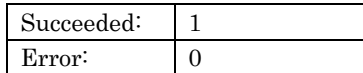

The error message can be displayed by calling method err\_disp\_message.

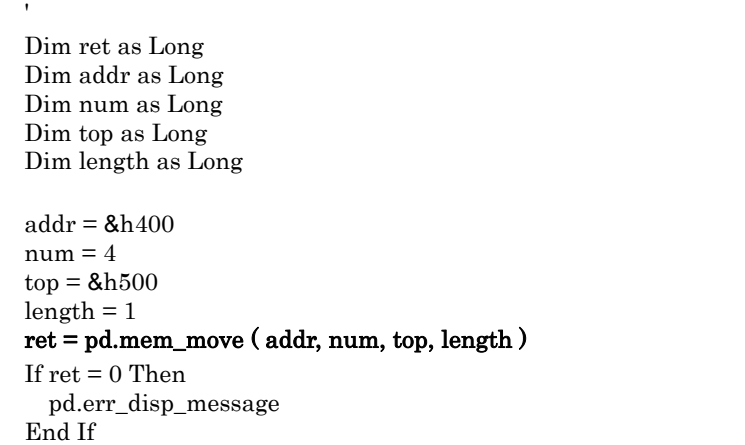

## mem\_set

#### **Description**

This function sets a memory data. (1 data)

## **Parameters**

## ret = pd.mem\_set ( addr, length, data )

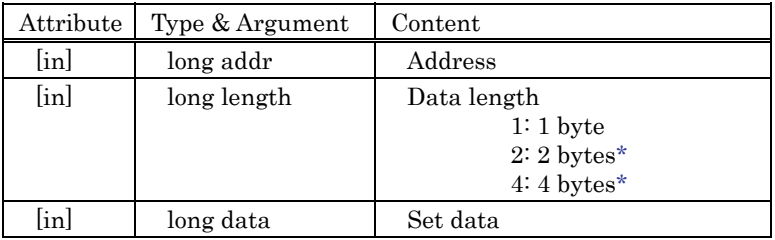

\* Reservation parameter

### **Returned value**

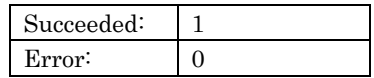

The error message can be displayed by calling method err\_disp\_message.

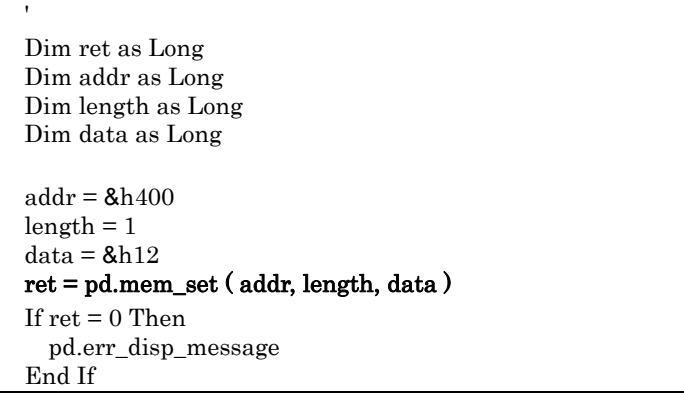

# mem\_set\_bit

#### **Description**

This function sets a bit data.

## **Parameters**

## ret = pd.mem\_set\_bit ( addr, bit )

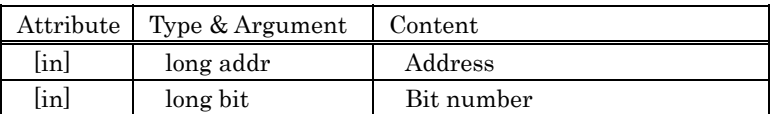

#### **Returned value**

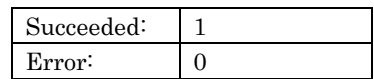

The error message can be displayed by calling method err\_disp\_message.

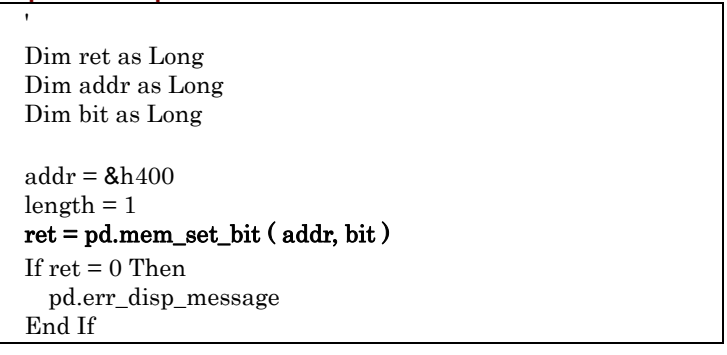

## mem\_set\_multi

#### **Description**

This function sets memory data. (multi data)

## **Parameters**

## ret = pd.mem\_set\_multi ( addr, length, size, data )

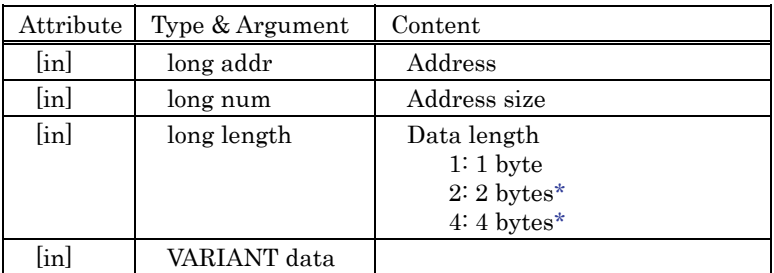

\* Reservation parameter

### **Returned value**

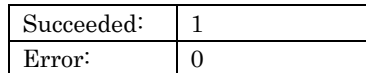

The error message can be displayed by calling method err\_disp\_message.

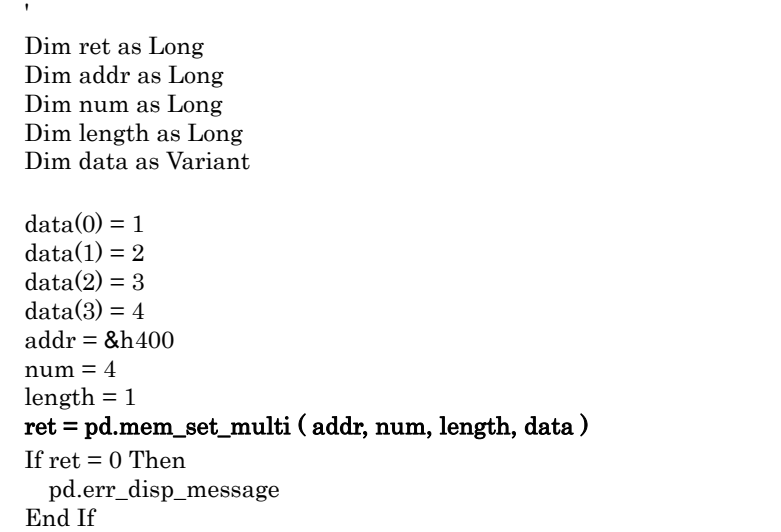

## rram\_clear

### **Description**

This function initializes access states of the RAM monitor area.

## **Parameters**

## $\mathtt{ret} = \mathtt{pd}.\mathtt{rram\_clear}$  ( )

There is no parameter.

## **Returned value**

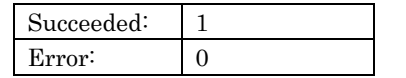

The error message can be displayed by calling method err\_disp\_message.

### **Description example**

 $\cdot$ 

Dim ret as Long

#### $\mathtt{ret} = \mathtt{pd}.\mathtt{rram\_clear}$

If  $ret = 0$  Then pd.err\_disp\_message End If

# rram\_clear\_blk

#### **Description**

This function initializes access states of the specified RAM monitor block. (This method is supported to use the PC7501 emulator.)

## **Parameters**

#### ret = pd.rram\_clear\_blk ( blkno )

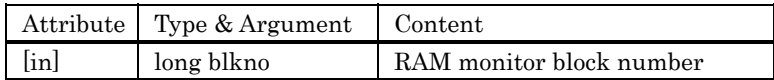

#### **Returned value**

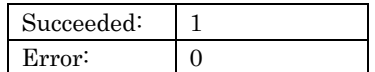

The error message can be displayed by calling method err\_disp\_message.

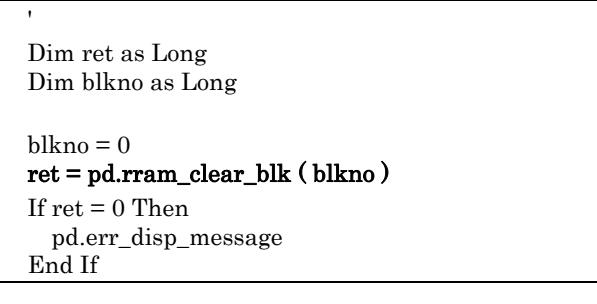

## rram\_get\_area

#### **Description**

This function gets the beginning address of the RAM monitor area.

#### **Parameters**

## ret = pd.rram\_get\_area ( addr )

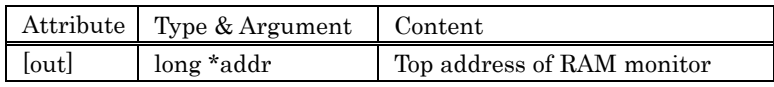

The beginning address of the RAM monitor area is stored in "addr". The RAM monitor area is the 1k bytes from the beginning address. When the biginning address is 400h, the RAM monitor area becomes from 400h to 7FFh.

#### **Returned value**

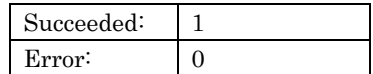

The error message can be displayed by calling method err\_disp\_message.

#### **Description example**

 ' Dim ret as Long Dim addr as Long ret = pd.rram\_get\_area ( addr ) If  $ret = 0$  Then pd.err\_disp\_message End If

## rram\_get\_area\_blk

#### **Description**

This function gets the beginning address of the specified RAM monitor block. (This method is supported to use the PC7501 emulator.)

### **Parameters**

#### ret = pd.rram\_get\_area ( blkno, addr )

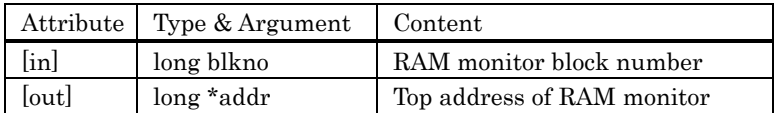

The beginning address of the RAM monitor area is stored in "addr". The RAM monitor area is the 1k bytes from the beginning address. When the biginning address is 400h, the RAM monitor area becomes from 400h to 7FFh.

 $\overline{\mathbf{1}}$ 

#### **Returned value**

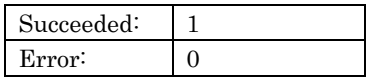

The error message can be displayed by calling method err\_disp\_message.

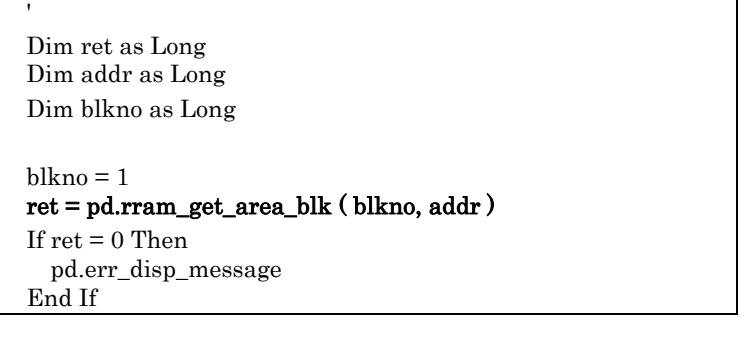

## rram\_get\_data

#### **Description**

This function gets the RAM monitor data and the access attributes.

## **Parameters**

## ret = pd.rram\_get\_data ( addr, num, data, attr )

The address outside the RAM monitor area cannot be specified.

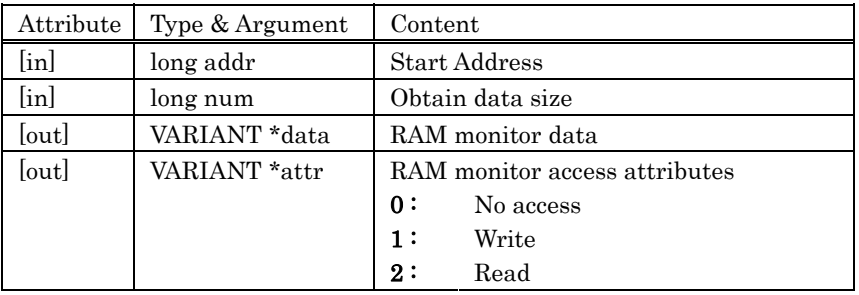

## **Returned value**

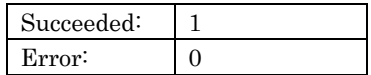

The error message can be displayed by calling method err\_disp\_message.

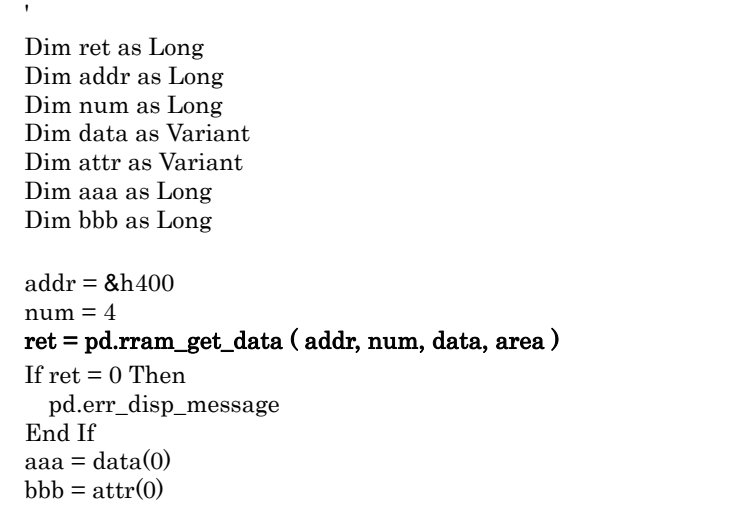

## rram\_set\_area

#### **Description**

This function sets the beginning address of the RAM monitor area.

#### **Parameters**

### ret = pd.rram\_get\_area ( addr )

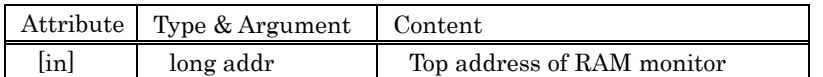

The RAM monitor area is 1K consecutive bytes which starts from 16 bytes boundary. When the biginning address is 408h, the coverage area becomes from 400h to 7FFh.

#### **Returned value**

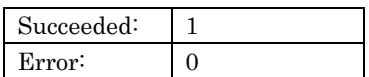

The error message can be displayed by calling method err\_disp\_message.

#### **Description example**

 ' Dim ret as Long Dim addr as Long addr =  $8h400$  ret = pd.rram\_set\_area ( addr ) If  $ret = 0$  Then pd.err\_disp\_message End If

## rram\_set\_area\_blk

#### **Description**

This function sets the beginning address of the specified RAM monitor block. (This method is supported to use the PC7501 emulator.)

#### **Parameters**

#### ret = pd.rram\_get\_area\_blk ( blkno, addr )

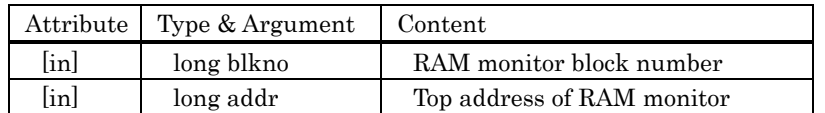

The RAM monitor area is 1K consecutive bytes which starts from 16 bytes boundary. When the biginning address is 408h, the coverage area becomes from 400h to 7FFh.

### **Returned value**

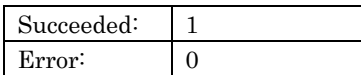

The error message can be displayed by calling method err\_disp\_message.

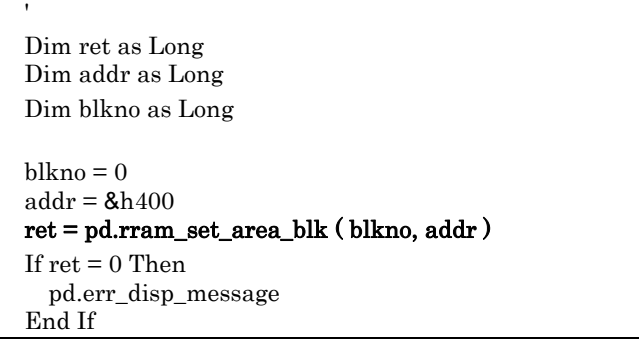

## reg\_get\_pc

#### **Description**

This function gets the value of program counter.

## **Parameters**

ret = pd.reg\_get\_pc ( pc )

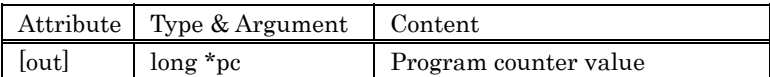

#### **Returned value**

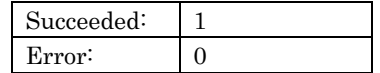

The error message can be displayed by calling method err\_disp\_message.

#### **Description example**

 $\pmb{\cdot}$ 

 Dim ret as Long Dim pc as Long

## ret = pd.reg\_get\_pc (  $pc$  )

If  $ret = 0$  Then pd.err\_disp\_message End If

## reg\_get\_reg

### **Description**

This function gets the value of specified register.

## **Parameters**

## ret = pd.reg\_get\_reg ( regNo, regVal )

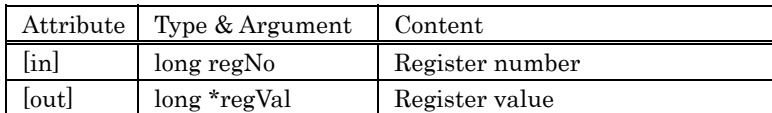

A register number changes with debugger.

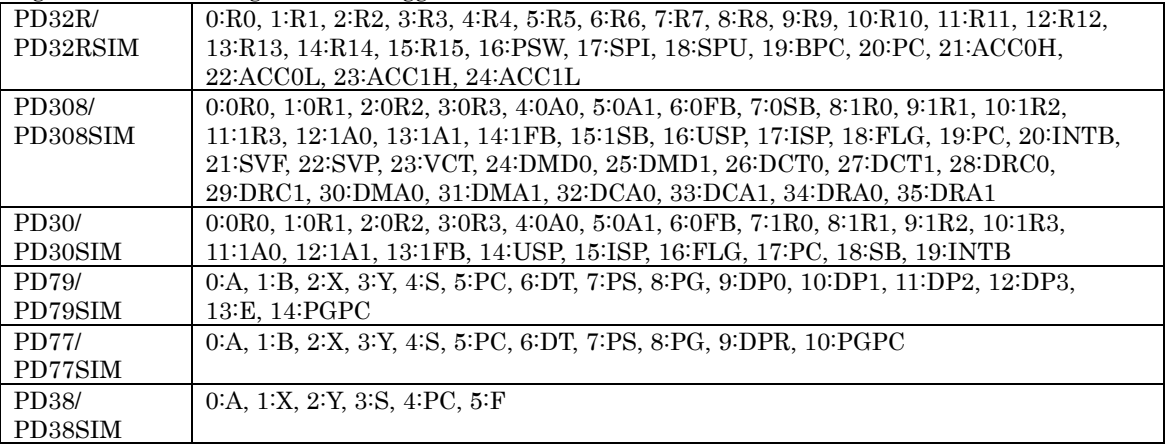

## **Returned value**

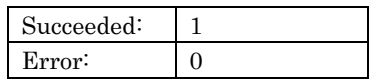

The error message can be displayed by calling method err\_disp\_message.

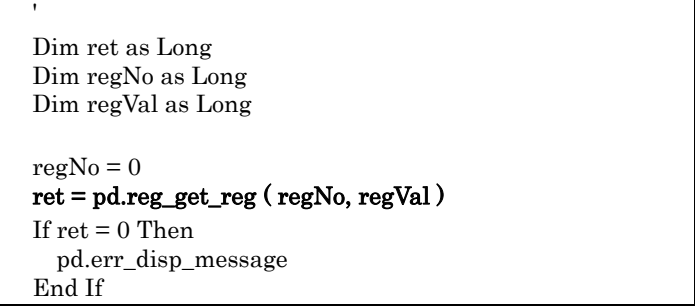

## reg\_set\_pc

#### **Description**

This function sets a program counter value.

## **Parameters**

 $ret = pdreg_set_pc$  (  $pc$  )

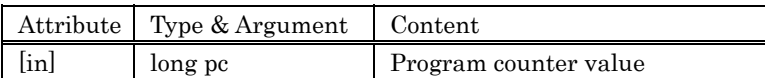

#### **Returned value**

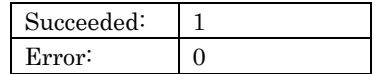

The error message can be displayed by calling method err\_disp\_message.

#### **Description example**

 $\pmb{\cdot}$ 

 Dim ret as Long Dim pc as Long

```
 pc = &hF0000 
 ret = pd.reg_set_pc ( pc ) 
If \operatorname{ret}=0 Then
   pd.err_disp_message 
 End If
```
## reg\_set\_reg

### **Description**

This function sets the value of specified register.

## **Parameters**

## ret = pd.reg\_set\_reg ( regNo, regVal )

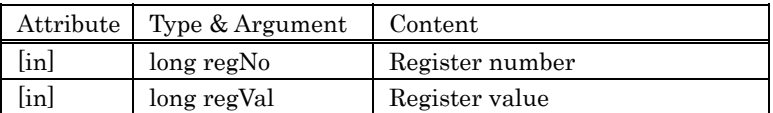

## **Returned value**

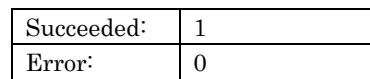

The error message can be displayed by calling method err\_disp\_message.

## **Description example**

 ' Dim ret as Long Dim regNo as Long Dim regVal as Long  $\mathrm{regNo}=0$  $regVal = 3$  ret = pd.reg\_set\_reg ( regNo, regVal ) If  $ret = 0$  Then pd.err\_disp\_message End If

## rtt\_check\_isfetch

#### **Description**

This function checks fetch cycle of specified real-time trace cycle.

#### **Parameters**

ret = pd.rtt\_check\_isfetch ( cycle, addr1, addr2, count )

| Attribute | Type & Argument | Content              |
|-----------|-----------------|----------------------|
| $[$ in]   | long cycle      | Cycle                |
| [out]     | $long * addr1$  | 1st fetch cycle      |
| [out]     | $long * addr2$  | 2nd fetch cycle      |
| [out]     | long *count     | Fetch mnemonic count |

When the specified cycle is a fetch cycle, the count of fetch mnemonic is stored in "count", the fetch address of the first point is stored in "addr1", and fetch address of the second point is stored in "addr2". When the specified cycle is not a fetch cycle, 0 is stored in "count".

#### **Returned value**

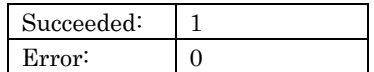

The error message can be displayed by calling method err\_disp\_message.

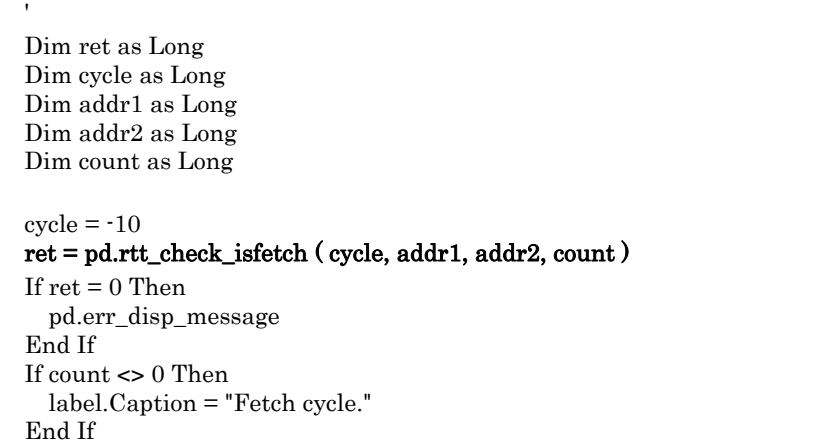

## rtt\_clear

## **Description**

This function initializes the trace data.

## **Parameters**

# $\text{ret} = \text{pd}.\text{rtt\_clear}$  ( )

There is no parameter.

### **Returned value**

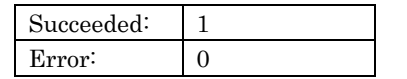

The error message can be displayed by calling method err\_disp\_message.

### **Description example**

'

Dim ret as Long

## $\mathbf{ret} = \mathbf{pd}.\mathbf{rtt\_clear}$

```
If ret = 0 Then
   pd.err_disp_message 
 End If
```
## rtt\_get\_bus

#### **Description**

This function gets the address and BUS character string of specified real-time trace cycle.

#### **Parameters**

## ret = pd.rtt\_get\_bus ( cycle, addr, buffer )

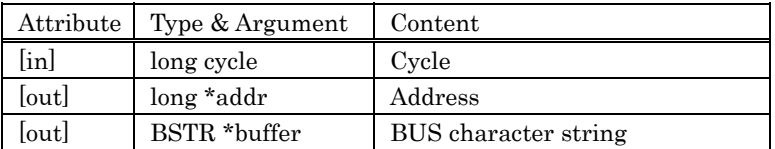

#### **Returned value**

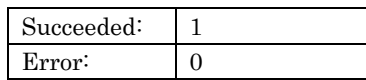

The error message can be displayed by calling method err\_disp\_message.

#### **Description example**

'

 Dim ret as Long Dim cycle as Long Dim addr as Long Dim buffer as String

 $cycle = -10$  ret = pd.rtt\_get\_bus ( cycle, addr, buffer ) If  $ret = 0$  Then pd.err\_disp\_message End If label.Caption = buffer

## rtt\_get\_disasm

#### **Description**

This function gets the disassemble character string of specified real-time trace cycle.

#### **Parameters**

#### ret = pd.rtt\_get\_disasm ( cycle, next\_cycle, buffer, count )

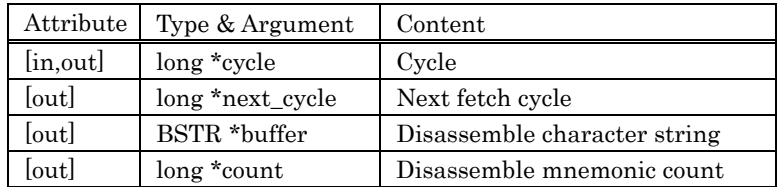

The fetch cycle is stored in "cycle", the fetch cycle of the next fetch cycle is stored in "next\_cycle", the disassemble character string is stored in "buffer",and the count of disassemble mnemonic is stored in "count".

#### **Returned value**

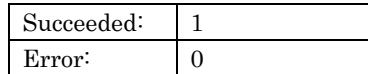

The error message can be displayed by calling method err\_disp\_message.

#### **Description example**

 ' Dim ret as Long Dim cycle as Long Dim next\_cycle as Long Dim buffer as String Dim count as Long  $cycle = -10$  ret = pd.rtt\_get\_disasm ( cycle, next\_cycle, buffer, count ) If  $ret = 0$  Then pd.err\_disp\_message End If label.Caption = buffer

## rtt\_get\_range

#### **Description**

This function gets the trace range of trace area.

## **Parameters**

## ret = pd.rtt\_get\_range ( s\_cycle, e\_cycle )

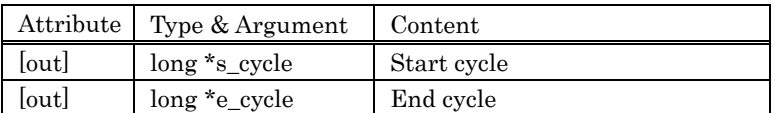

## **Returned value**

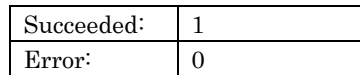

The error message can be displayed by calling method err\_disp\_message.

#### **Description example**

'

 Dim ret as Long Dim s\_cycle as Long Dim e\_cycle as Long

## ret = pd.rtt\_get\_range ( s\_cycle, e\_cycle )

If  $ret = 0$  Then pd.err\_disp\_message End If

## scri\_command

#### **Description**

This function executes the script command.

## **Parameters**

## ret = pd.scri\_command ( string )

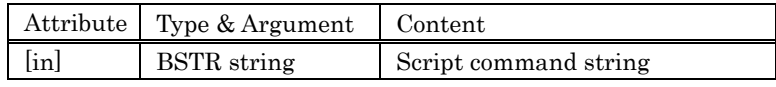

#### **Returned value**

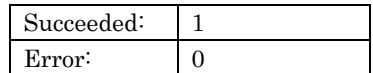

The error message can be displayed by calling method err\_disp\_message.

#### **Description example**

 $\,$  Dim ret as Long Dim buff as String buff = "DumpByte 00000,00FFF" ret = pd.scri\_command( buff ) If  $ret = 0$  Then pd.err\_disp\_message End If

## scri\_print

#### **Description**

This function displays the specified string to Script Window.

## **Parameters**

## ret = pd.scri\_print ( string )

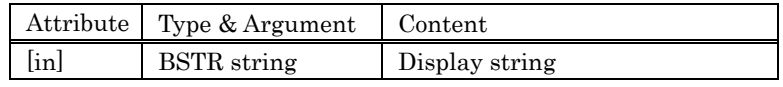

#### **Returned value**

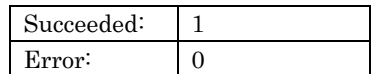

The error message can be displayed by calling method err\_disp\_message.

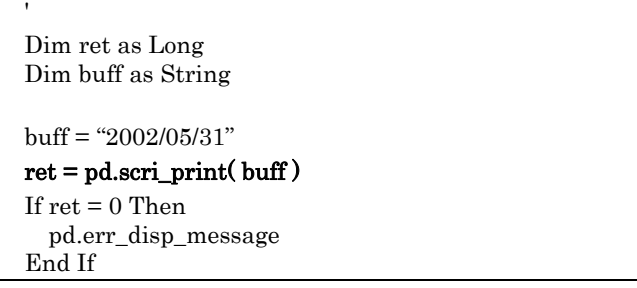

## sym\_add\_bitsymbol

#### **Description**

This function enters the bit symbol as a global bit symbol.

#### **Parameters**

## ret = pd.sym\_add\_bitsymbol ( name, addr, bit )

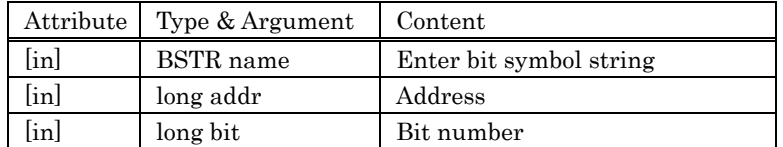

When the global bit symbol of this name already exists, it is an error.

#### **Returned value**

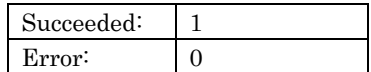

The error message can be displayed by calling method err\_disp\_message.

#### **Description example**

 ' Dim ret as Long Dim name as String Dim addr as Long Dim bit as Long name = "bitsym1"  $addr = 8h401$  $bit = 0$  ret = pd.sym\_add\_bitsymbol ( name, addr, bit ) If  $ret = 0$  Then pd.err\_disp\_message End If

## sym\_add\_label

#### **Description**

This function enters the label as a global label.

#### **Parameters**

## ret = pd.sym\_add\_label ( name, value )

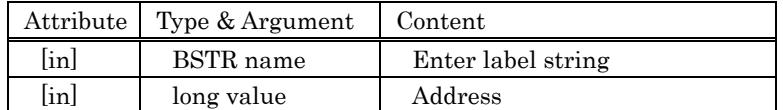

When the global label of this name already exists, it is an error.

## **Returned value**

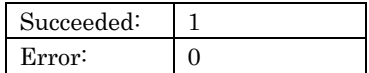

The error message can be displayed by calling method err\_disp\_message.

#### **Description example**

 ' Dim ret as Long Dim name as String Dim value as Long name = &hF0001 value = "label1" ret = pd.sym\_add\_label ( name, value ) If  $ret = 0$  Then pd.err\_disp\_message End If

## sym\_add\_symbol

#### **Description**

This function enters the symbol as a global symbol.

## **Parameters**

## ret = pd.sym\_add\_symbol ( name, value )

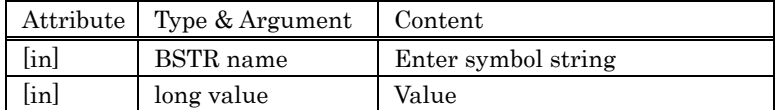

When the global symbol of this name already exists, it is an error.

## **Returned value**

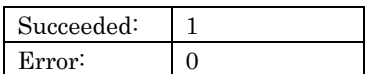

The error message can be displayed by calling method err\_disp\_message.

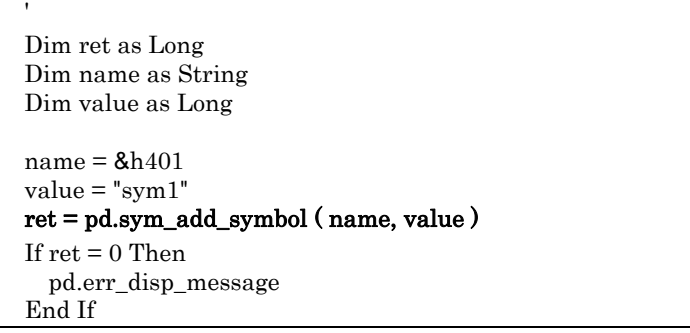

## sym\_addr2line

#### **Description**

This function gets the source file name and the line number corresponding to the specified address.

#### **Parameters**

### ret = pd.sym\_addr2line ( addr, line, filaname )

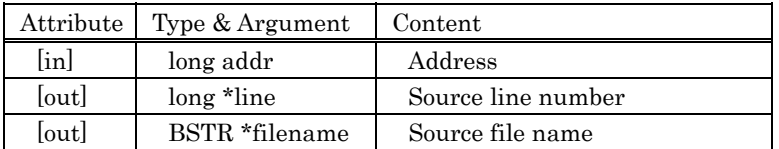

#### **Returned value**

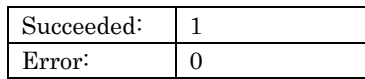

The error message can be displayed by calling method err\_disp\_message.

#### **Description example**

'

 Dim ret as Long Dim addr as Long Dim line as Long Dim filename as String

 $addr = 8hF0000$  ret = pd.sym\_addr2line ( addr, line, filename ) If  $ret = 0$  Then pd.err\_disp\_message End If

## sym\_bit2val

### **Description**

This function gets the address and the bit number corresponding to the specified bit symbol.

#### **Parameters**

## ret = pd.sym\_bit2val ( symbol, addr, bit )

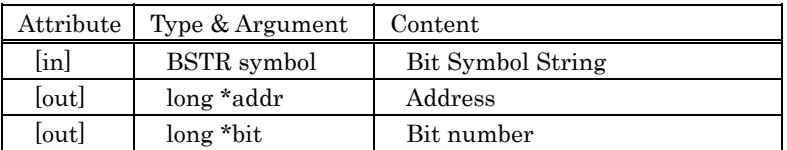

#### **Returned value**

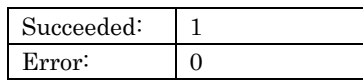

The error message can be displayed by calling method err\_disp\_message.

#### **Description example**

 ' Dim ret as Long Dim symbol as String Dim addr as Long Dim bit as Long

 symbol = "bitsym1" ret = pd.sym\_bit2val ( symbol, addr, bit ) If  $ret = 0$  Then pd.err\_disp\_message End If

## sym\_get\_disp\_src

#### **Description**

This function gets the displaying source file name in the program window.

## **Parameters**

## ret = pd.sym\_get\_disp\_src ( filaname )

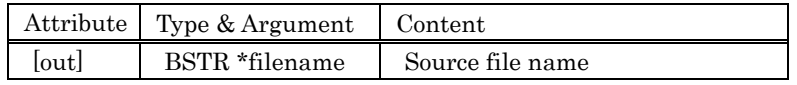

#### **Returned value**

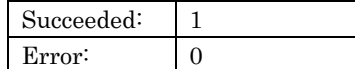

The error message can be displayed by calling method err\_disp\_message.

#### **Description example**

 ' Dim ret as Long Dim filename as String

## ret = pd.sym\_get\_disp\_src ( filename )

If  $ret = 0$  Then pd.err\_disp\_message End If

# sym\_get\_func\_info

#### **Description**

Get the information of a specified function.

#### **Parameters**

## $\operatorname{ret} = \operatorname{pd.sym\_get\_func\_info}$  ( func, type, start, end,  $\operatorname{str}$  )

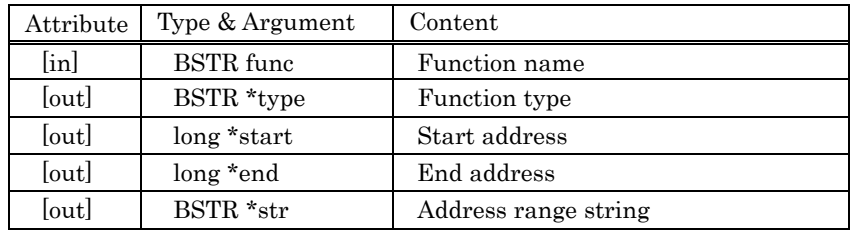

#### **Returned value**

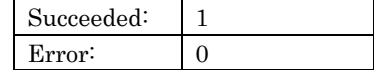

The error message can be displayed by calling method err\_disp\_message.

#### **Description example**

 $\bar{t}$ 

Dim ret As Long Dim func as String Dim data As Long Dim type As String Dim sAddr As Long Dim eAddr As Long Dim str As String func="main" ret = pd.sym\_get\_func\_info(func, type, sAddr, eAddr, str) If  $ret = 0$  Then pd err\_disp\_message . End If

# sym\_get\_func\_name

#### **Description**

Get function names from an object.

### **Parameters**

## ret = pd.sym\_get\_func\_name ( obj, func, mode )

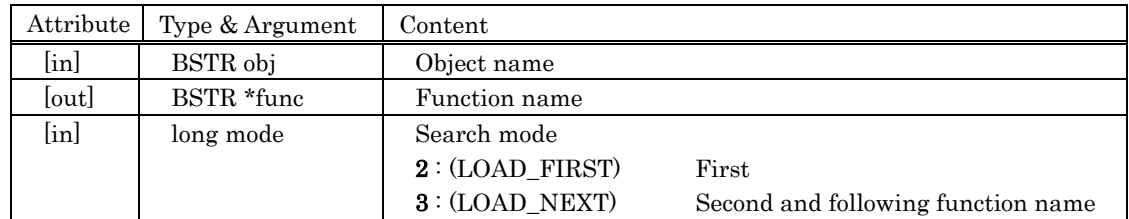

An object name is not omissible.

#### **Returned value**

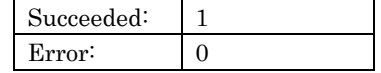

The error message can be displayed by calling method err\_disp\_message.

## **Description example**

'

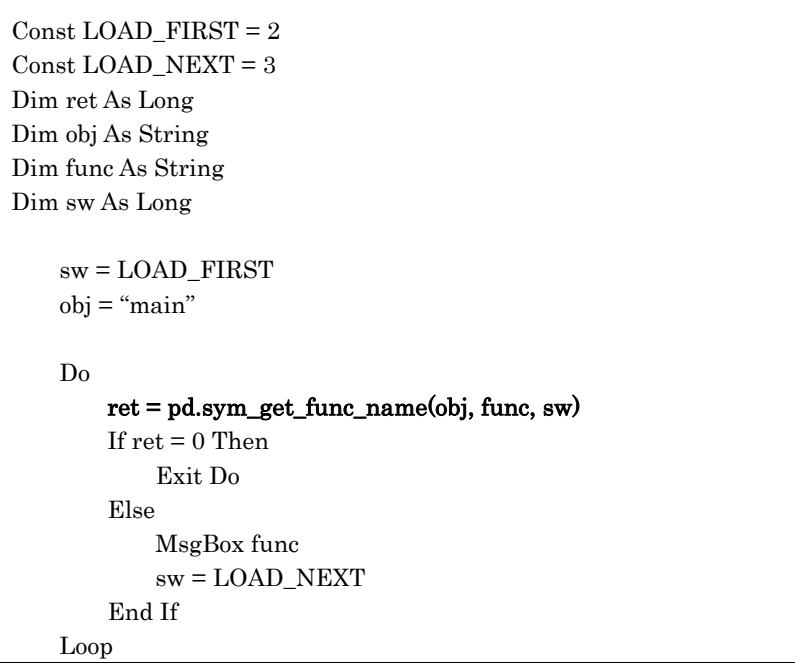

## sym\_get\_obj\_name

#### **Description**

Get object names from a load module.

#### **Parameters**

### ret = pd.sym\_get\_obj\_name ( obj, mode )

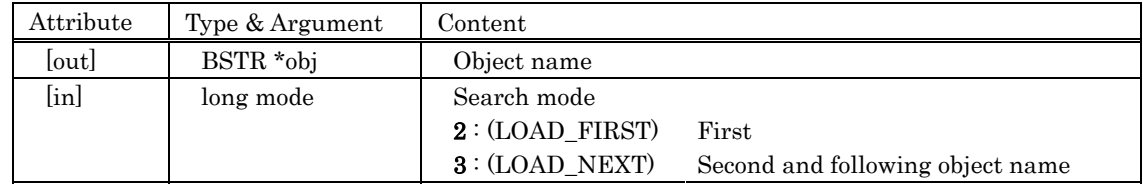

#### **Returned value**

Succeeded: | 1 Error: 0

The error message can be displayed by calling method err\_disp\_message.

```
' 
{\tt Const\; LOAD\_FIRST=2}Const LOAD_NEXT = 3 
Dim ret As Long 
Dim obj As String 
Dim sw As Long 
    \ensuremath{\text{sw}}\xspace = \text{LOAD\_FIRST} Do 
          ret = pd.sym_get_obj_name(obj, sw) 
         If ret = 0 Then
               Exit Do 
          Else 
               MsgBox obj 
               sw = LOAD_NEXT 
          End If 
     Loop
```
## sym\_get\_scope

#### **Description**

This function gets the scope (object file name) of specified address.

## **Parameters**

## ret = pd.sym\_get\_scope ( addr, filaname )

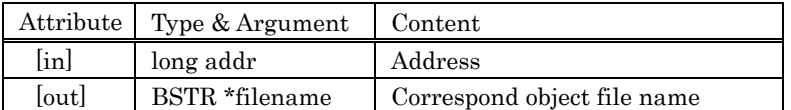

#### **Returned value**

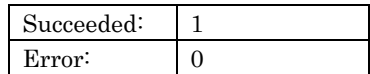

The error message can be displayed by calling method err\_disp\_message.

## **Description example**

'

 Dim ret as Long Dim addr as Long Dim filename as String  $addr = 8hF0000$  ret = pd.sym\_get\_scope ( addr, filename ) If  $ret = 0$  Then pd.err\_disp\_message End If

## sym\_get\_src\_name

#### **Description**

Get source file names from an object.

#### **Parameters**

### ret = pd.sym\_get\_src\_name ( obj, src, mode )

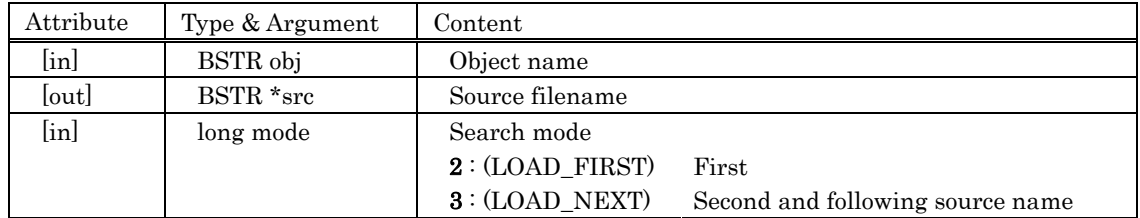

When NULL is given to an object name, it searches from all objects.

#### **Returned value**

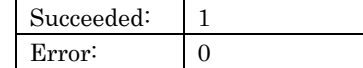

The error message can be displayed by calling method err\_disp\_message.

```
' 
Const LOAD_FIRST = 2 
Const LOAD_NEXT = 3 
Dim ret As Long 
Dim obj As String 
Dim src As String 
Dim sw As Long 
     sw = LOAD_FIRST 
    obj = "main" Do 
         ret = pd.sym_get_src_name(obj, src, sw) 
        If ret = 0 Then
             Exit Do 
         Else 
             MsgBox src 
             sw = LOAD_NEXT 
         End If 
     Loop
```
## sym\_get\_variable\_info

#### **Description**

Get the information of a specified C variable.

#### **Parameters**

### ret = pd.sym\_get\_variable\_info ( var, type, l\_data, h\_data, str1, str2 )

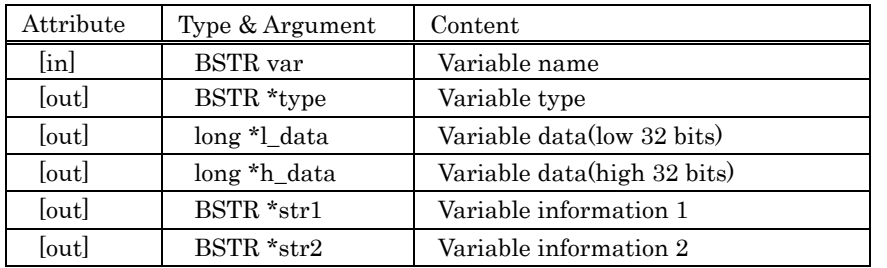

## **Returned value**

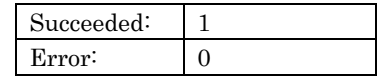

The error message can be displayed by calling method err\_disp\_message.

#### **Description example**

' Dim ret As Long Dim var as String Dim type As String Dim lData As Long Dim hData As Long Dim str1 As String Dim str2 As String var="aaa" ret = pd.sym\_get\_func\_info(var, type, l\_data, h\_data, str1, str2) If  $ret = 0$  Then pd err\_disp\_message . End If
# sym\_line2addr

### **Description**

This function gets the address of specified source line information.

### **Parameters**

### ret = pd.sym\_line2addr ( line, filaname, addr )

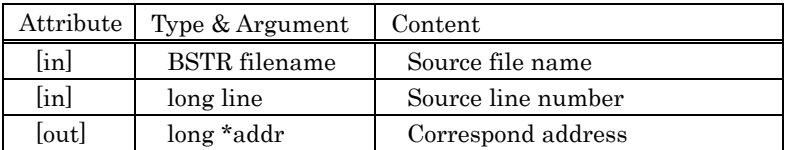

### **Returned value**

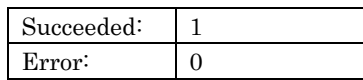

The error message can be displayed by calling method err\_disp\_message.

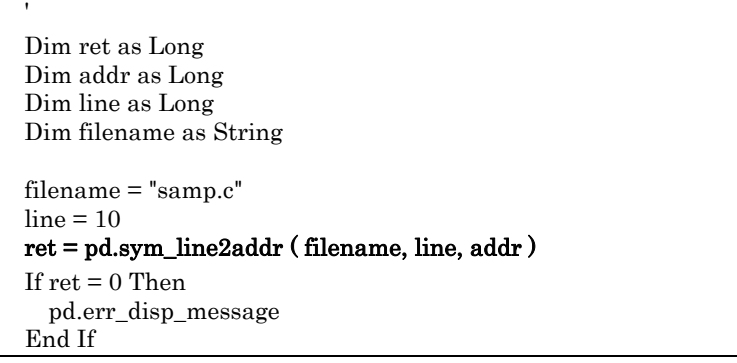

### sym\_set\_disp\_src

### **Description**

This function changes the source file at program window.

### **Parameters**

ret = pd.sym\_set\_disp\_src ( filaname, line, addr )

|                 | Attribute   Type & Argument | Content            |
|-----------------|-----------------------------|--------------------|
| $[\text{in}]$   | <b>BSTR</b> filename        | Source file name   |
| [in]            | long line                   | Source line number |
| $[\mathrm{in}]$ | long addr                   | Address            |

If selected line of the selected source file cannot be displayed, the file is displayed in the disassemble mode beginning with the address specified by "addr".

### **Returned value**

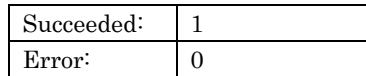

The error message can be displayed by calling method err\_disp\_message.

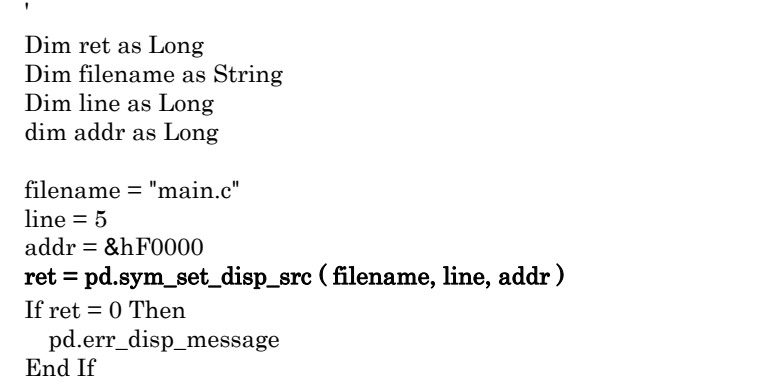

# sym\_set\_scope\_addr

### **Description**

This function sets the current scope of specified address.

### **Parameters**

### ret = pd.sym\_set\_scope\_addr ( addr )

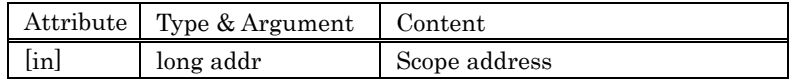

### **Returned value**

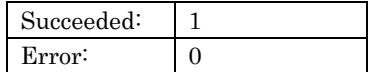

The error message can be displayed by calling method err\_disp\_message.

### **Description example**

'

 Dim ret as Long Dim addr as Long Dim filename as String

 $addr = 8hF0000$  ret = pd.sym\_set\_scope\_addr ( addr ) If  $ret = 0$  Then pd.err\_disp\_message End If

# sym\_set\_scope\_obj

### **Description**

This function sets the current scope of specified object file.

### **Parameters**

# ret = pd.sym\_set\_scope\_obj ( obj )

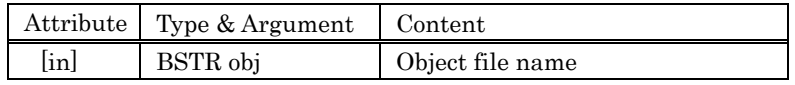

#### **Returned value**

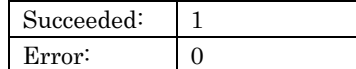

The error message can be displayed by calling method err\_disp\_message.

#### **Description example**

'

 Dim ret as Long Dim obj as String

```
obj = "main.r30" ret = pd.sym_set_scope_obj ( obj ) 
If ret = 0 Then
   pd.err_disp_message 
 End If
```
# sym\_sym2val

### **Description**

This function gets the value that corresponds to a string character.

### **Parameters**

# ret = pd.sym\_sym2val ( mode, symbol, value )

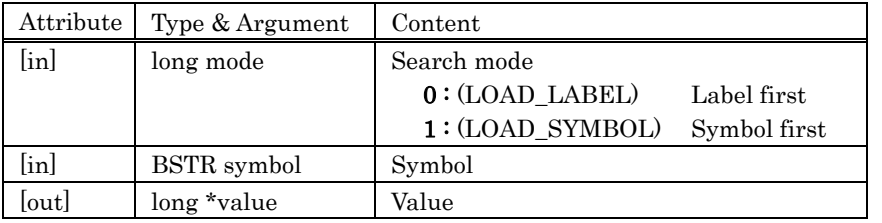

### **Returned value**

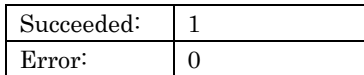

The error message can be displayed by calling method err\_disp\_message.

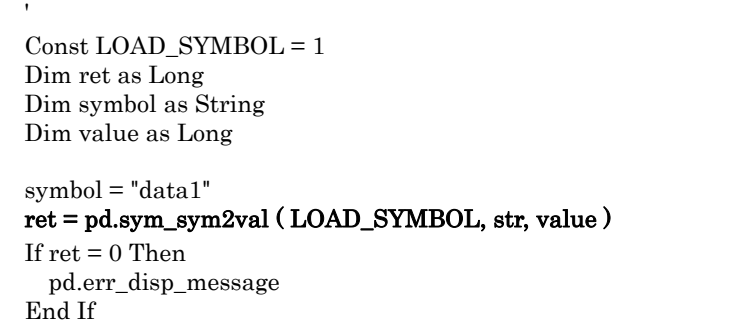

# sym\_val2bit

### **Description**

This function gets the bit symbol that corresponds to address and bit number.

### **Parameters**

# ret = pd.sym\_val2bit ( addr, bit, symbol )

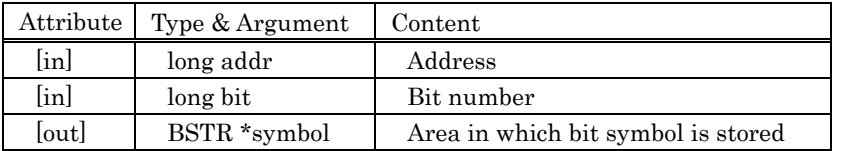

### **Returned value**

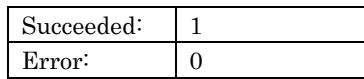

The error message can be displayed by calling method err\_disp\_message.

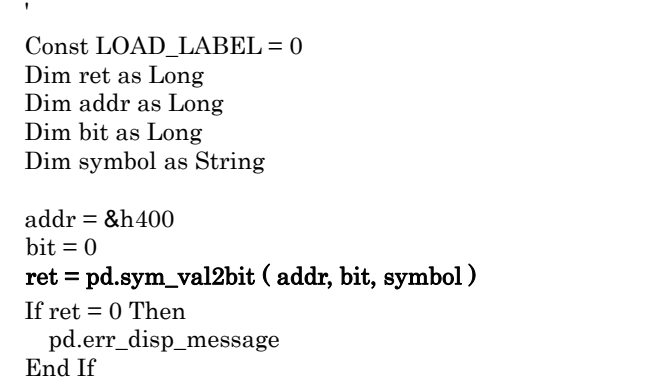

# sym\_val2sym

### **Description**

This function gets the symbol that corresponds to value.

### **Parameters**

# ret = pd.sym\_val2sym ( mode, value, symbol )

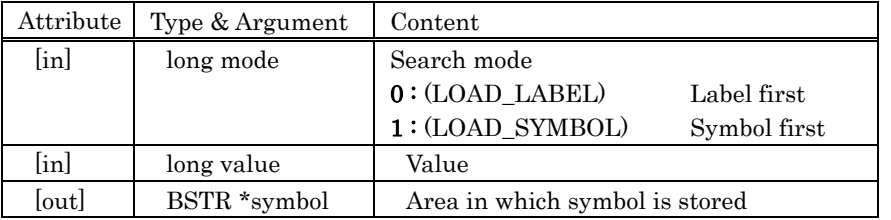

### **Returned value**

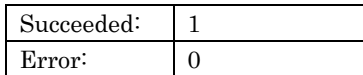

The error message can be displayed by calling method err\_disp\_message.

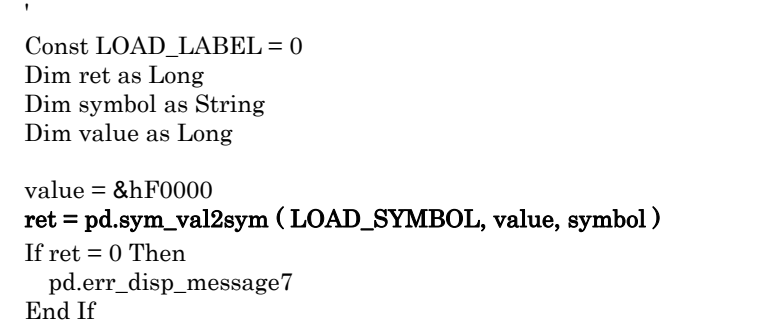

# **5.3 Event Number List**

The events generated by the PDxx are listed in the table below.

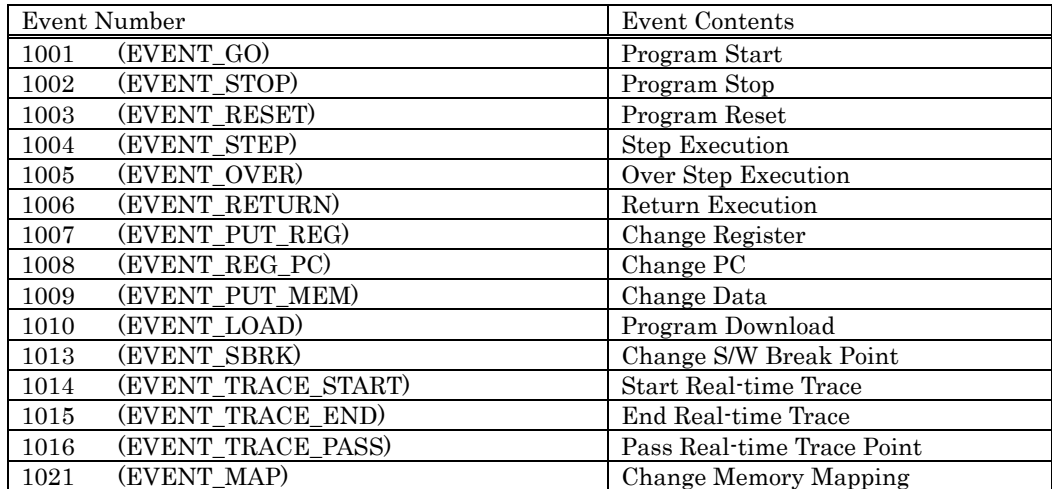

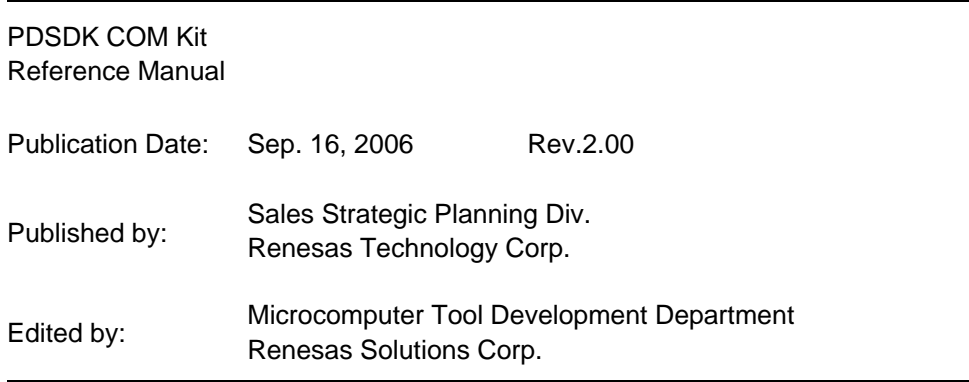

© 2005. Renesas Technology Corp. and Renesas Solutions Corp., All rights reserved. Printed in Japan.

# PDSDK COM Kit Reference Manual

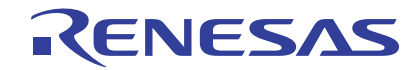

Renesas Electronics Corporation 1753, Shimonumabe, Nakahara-ku, Kawasaki-shi, Kanagawa 211-8668 Japan